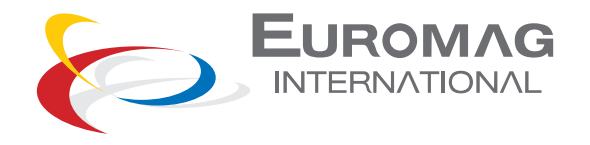

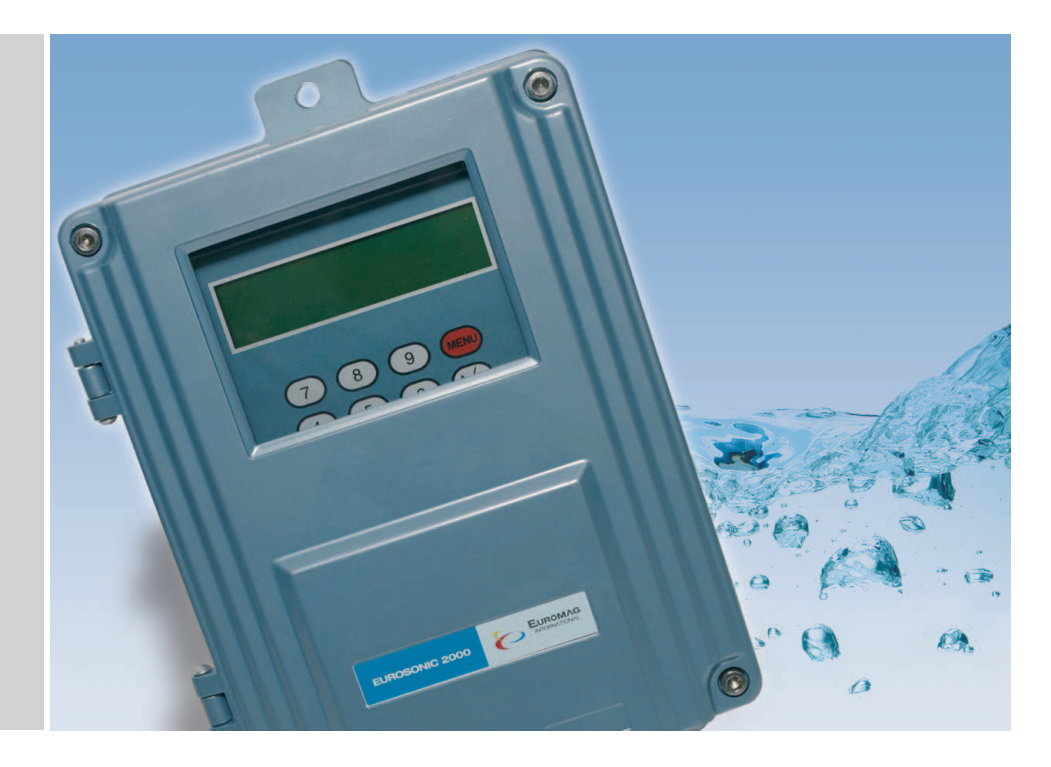

Misuratore di Portata ad UltrasuoniInstallato a Muro

# **EUROSONIC 2000**

TD 203-0-ITA **TH** 

Manuale per l'utente

LEGGI E CONSERVA QUESTE ISTRUZIONI

**7**

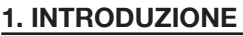

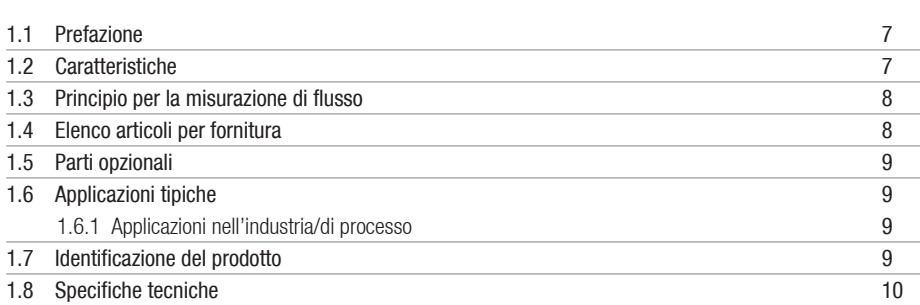

## **2. INSTALLAZIONE E MISURAZIONE**

**13**

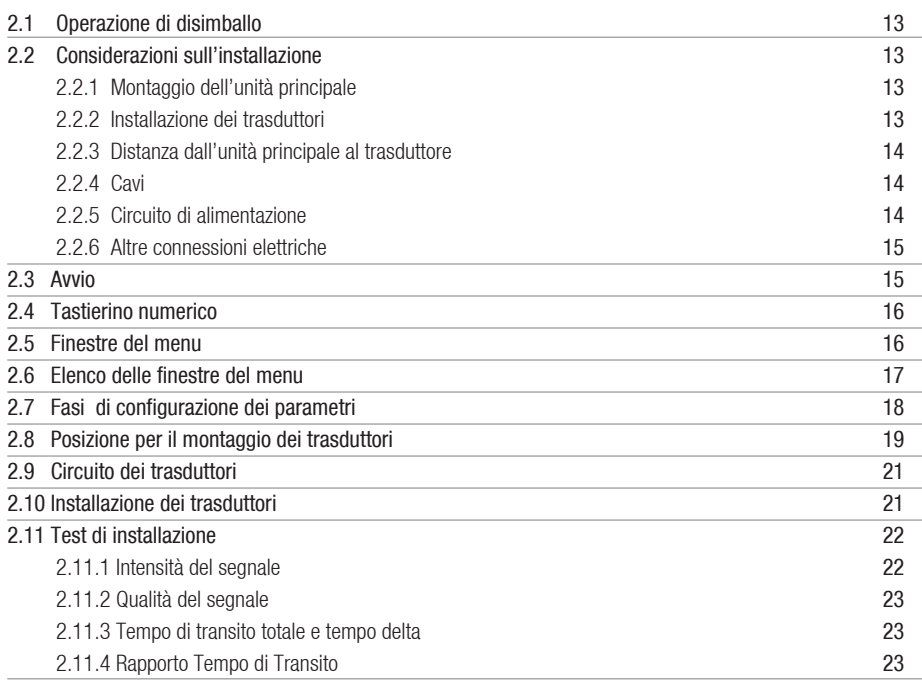

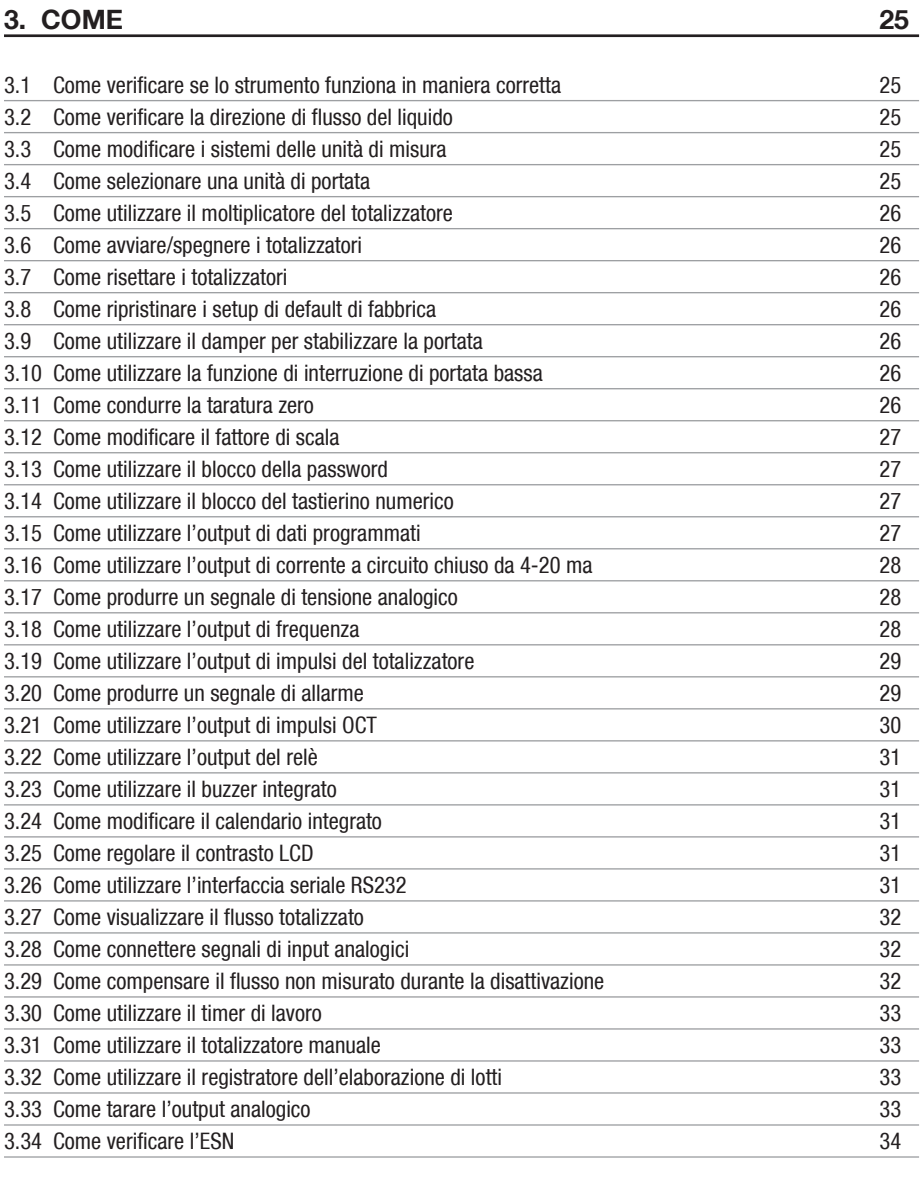

# **4. DETTAGLI DELLE FINESTRE DEL MENU**

**35**

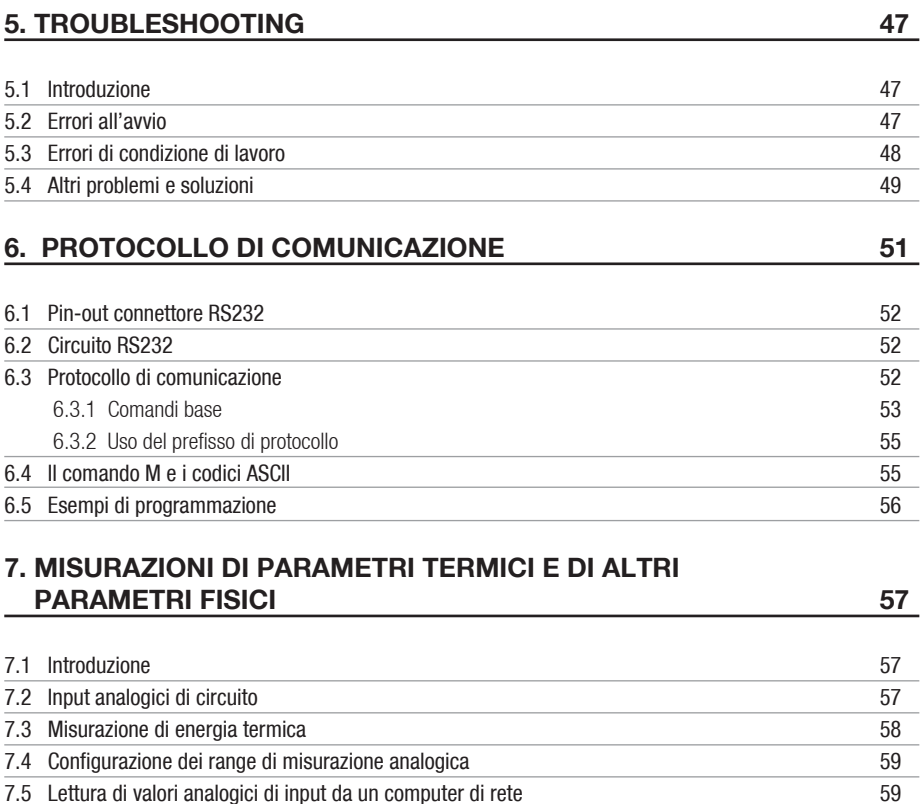

#### **8. GARANZIA E ASSISTENZA61**

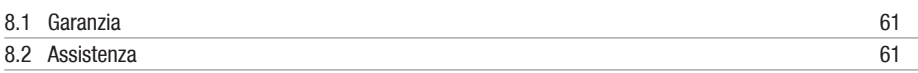

## **9. APPENDICI**

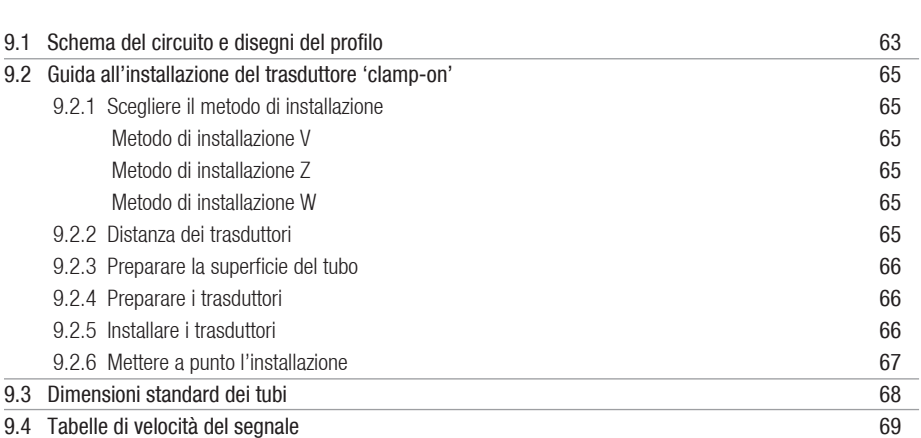

**63**

## **1. INTRODUZIONE**

#### **1.1 PREFAZIONE**

La serie di prodotti per installazione a parete è stata progettata specificamente per essere installata in posizione fissa per la misurazione del flusso a lungo termine.

Il misuratore di portata si basa sul principio della misurazione del tempo di transito del flusso. Misura la portata del flusso del liquido in un tubo chiuso per mezzo di un paio di trasduttori ad ultrasuoni secondo il principio del clamp-on o del contatto con il liquido. In generale, il liquido dovrebbe riempire l'interno del tubo e dovrebbe contenere pochissime o nessuna particella o bolla d'aria. Esempi di liquidi utilizzabili sono: acqua (acqua calda, acqua fredda, acqua urbana, acqua di mare, ecc.); liquame; petrolio (petrolio greggio, olio lubrificante, diesel, benzina, ecc.); sostanze chimiche (alcol, acidi, ecc.); rifiuti; bevande e alimenti liquidi, solventi e altri liquidi.Il misuratore di portata utilizza tecnologie all'avanguardia, come per esempio l'elaborazione di segnali avanzati,

la trasmissione a basso voltaggio, la ricezione di segnali bassi, l'auto-adattamento, le componenti elettroniche più recenti ecc., per ottenere massima precisione e prestazioni affidabili. Inoltre, il misuratore EUROSONIC 2000 garantisce interfaccie di output versatili, sia analogiche sia digitali, che possono essere facilmente utilizzate da un host computer o da un registratore di flusso.

#### **1.2 CARATTERISTICHE**

- Meglio dell'1% di linearità.
- $\bullet$   $\pm$ 0.2% di ripetibilità.
- $\bullet$   $\pm$ 1% di accuratezza ad una velocità superiore a 0.6 ft/s (0.2 m/s).
- Totalizzatore di flusso positivo/negativo/netto.
- Tecnologia esclusiva di trasmissione a basso voltaggio e di auto-adattamento.
- Design anti-interferenza.
- Doppia CPU. Definizione della misurazione del tempo in 100 pico-secondi.
- Opera con tutti i trasduttori Euromag.
- Copertura in pressofusione di alluminio resistente alle intemperie (versione standard).
- In grado di misurare liquidi a conduttività e non conduttività elettrica.
- Interfaccia RS-232. Protocollo di comunicazione completa per installazione in rete dello strumento.
- Può essere utilizzato come RTU di portata.
- Input analogico da 4-20 mA da 12 bit fino a 5 canali.
- Output da 4-20 mA a 1 canale programmabile.
- Output digitale a 2 canali programmabili (OCT e relè isolati).
- Output di frequenza.
- Registratore dell'elaborazione di lotti interno.
- Display LCD con comando controluce con lettere 2x20. Tastierino numerico a membrana con feedback tattile con tasti 4x4.

#### **1.3 PRINCIPIO PER LA MISURAZIONE DI FLUSSO**

Il misuratore di portata ad ultrasuoni è progettato per misurare la velocità di un liquido all'interno di un condotto chiuso. Utilizza la nota tecnologia di 'transittime' (tempo di transito), più l'elaborazione di segnale da noi brevettata e tecnologie di ricetrasmissione a ultrasuoni.

Come illustrato nella Figura 1, vengono utilizzati un paio di trasduttori ad ultrasuoni montati sul tubo rispettivamente a monte e a valle. Ciascun trasduttore funziona sia come trasmettitore che come ricevitore a ultrasuoni. L'unità principale opera trasmettendo e ricevendo alternativamente un segnale di energia sonora codificato tra i due trasduttori. Viene misurata la differenza nel tempo di transito in direzione a monte e a valle. La differenza misurata nei due tempi di transito è direttamente ed esattamente proporzionale alla velocità del liquido nel tubo.

PRINCIPIO DI MISURAZIONE DI FLUSSO TRAMITE TEMPO DI TRANSITO

$$
V = \frac{MD}{\sin 2\emptyset} \times \frac{\Delta T}{T_{up} \cdot T_{down}}
$$

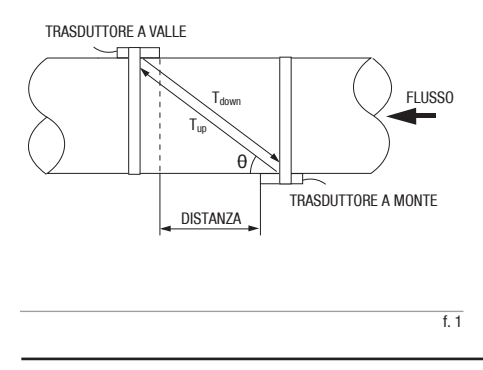

## **RIFFRIMENTI**

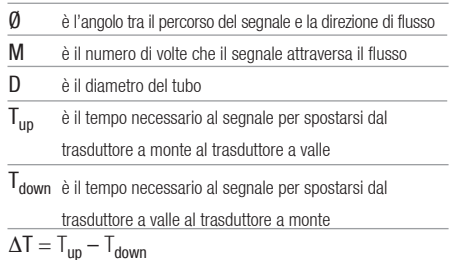

La portata viene poi calcolata combinando le informazioni sulla velocità con i parametri del tubo ed un fattore di scala. Il fattore di scala di norma viene determinato dalla taratura imposta in fabbrica.

Nell'unità principale si possono utilizzare tre tipi di trasduttori per poter coprire l'intero range di diametri da 15 a 6000 mm. I trasduttori possono essere montati secondo il metodo V (in cui il segnale attraversa il fluido nel tubo due volte), il metodo W (in cui il segnale attraversa il fluido nel tubo quattro volte) o il metodo Z (in cui i trasduttori sono montati sui lati opposti del tubo e il segnale attraversa il fluido nel tubo una volta). La scelta dei metodi di montaggio dipende dalle caratteristiche del tubo e dei liquidi.

#### **1.4 ELENCO ARTICOLI PER OGNI FORNITURA**

• Unità principale EUROSONIC 2000,

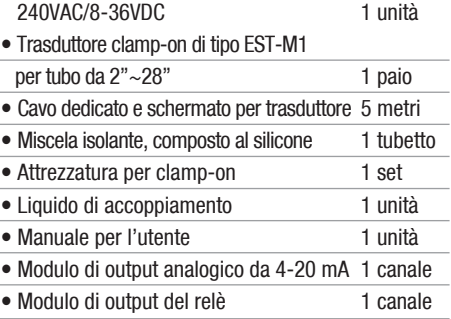

## **1.5 PARTI OPZIONALI**

- Trasduttore clamp-on di tipo EST-S1 per tubo piccolo  $(0.5" \sim 4")$
- Trasduttore clamp-on di tipo EST-L1 per tubo grande (12"~240")
- Moduli di output analogico (3 canali)

#### **1.6 APPLICAZIONI TIPICHE**

Il misuratore di portata può essere impiegato in una vasta gamma di misurazioni di portata di tubi. Può essere utilizzato con una varietà di liquidi diversi, tra i quali liquidi puri e liquidi con piccole quantità di particelle minuscole, come per esempio:

- acqua (acqua calda, acqua fredda, acqua urbana, acqua di mare, acqua riciclata, ecc.);
- liquame con un piccolo contenuto di particelle;
- petrolio (petrolio greggio, olio lubrificante, diesel, benzina ecc.);
- sostanze chimiche (alcol, acidi, ecc.);
- acque di scarico industriali;
- bevande e alimenti liquidi;
- liquidi ultra-puri;
- solventi e altri liquidi

#### 1.6.1 APPLICAZIONI NELL'INDUSTRIA/DI PROCESSO

- gestione idrica e delle acque di scarico;
- impianti di trattamento dell'acqua e delle acque di scarico;
- centrali elettriche, come centrali elettriche nucleari e idroelettriche;
- impianti di estrazione mineraria e metallurgici;
- monitoraggio e controllo del processo petrolifero;
- monitoraggio e controllo del processo chimico;
- monitoraggio e controllo del processo di lavorazione della polpa e della carta;
- lavorazione di alimenti e bevande;
- operazioni e manutenzioni marine;
- rilevamenti di perdite nelle tubazioni;
- equilibratura di HVAC (hydronic) a trasmissione di calore per circolazione chiusa di fluido;
- sistemi di alimentazione e produzione di energia;
- networking di misurazione di flusso.

#### **1.7 IDENTIFICAZIONE DEL PRODOTTO**

Ciascun set della serie di misuratore di portata possiede un unico numero di identificazione del prodotto o ESN (Electronic Serial Number, ossia Numero Seriale Elettronico) scritto nel software che può essere modificato solo dal fabbricante con uno strumento speciale. In caso di eventuali guasti nell'hardware, nel contattare il fabbricante si prega di fornire questo numero che è localizzato nella finestra di menu M61.

#### **1.8 SPECIFICHE TECNICHE**

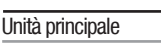

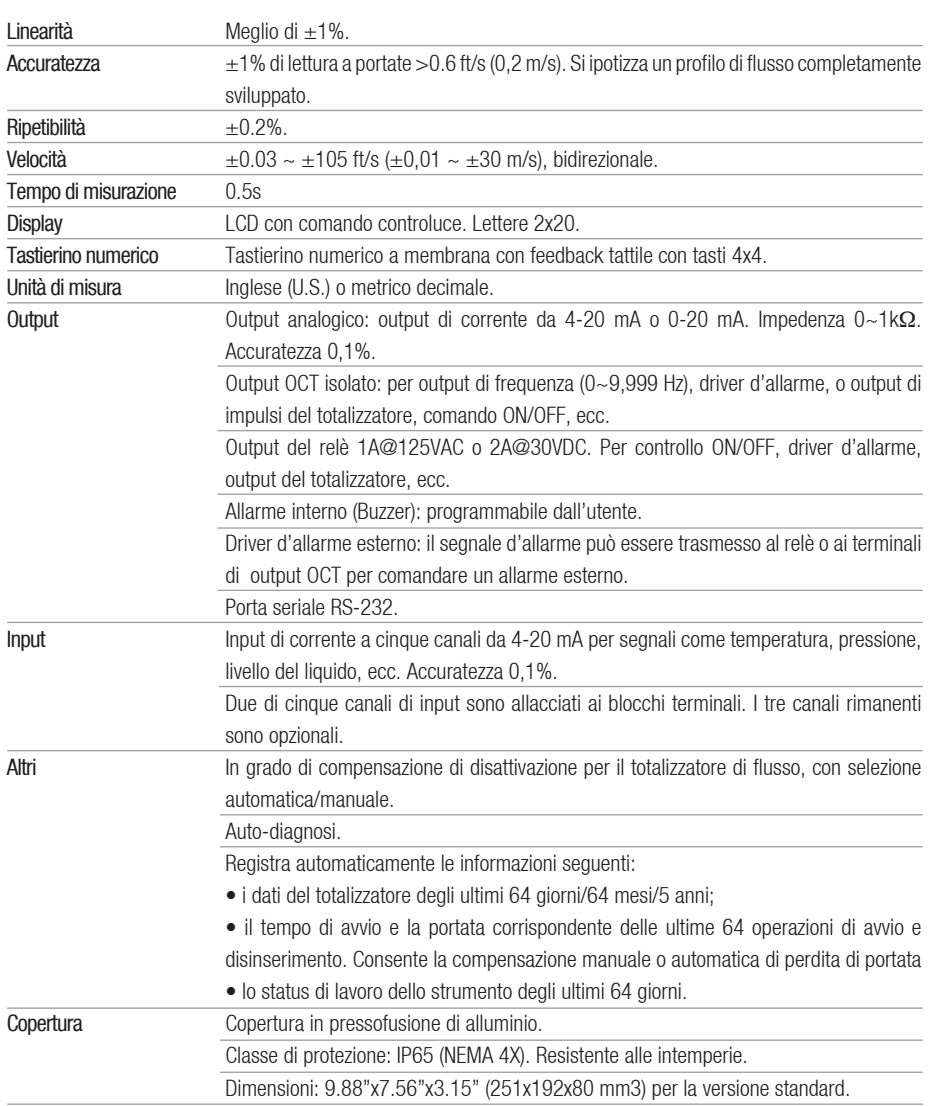

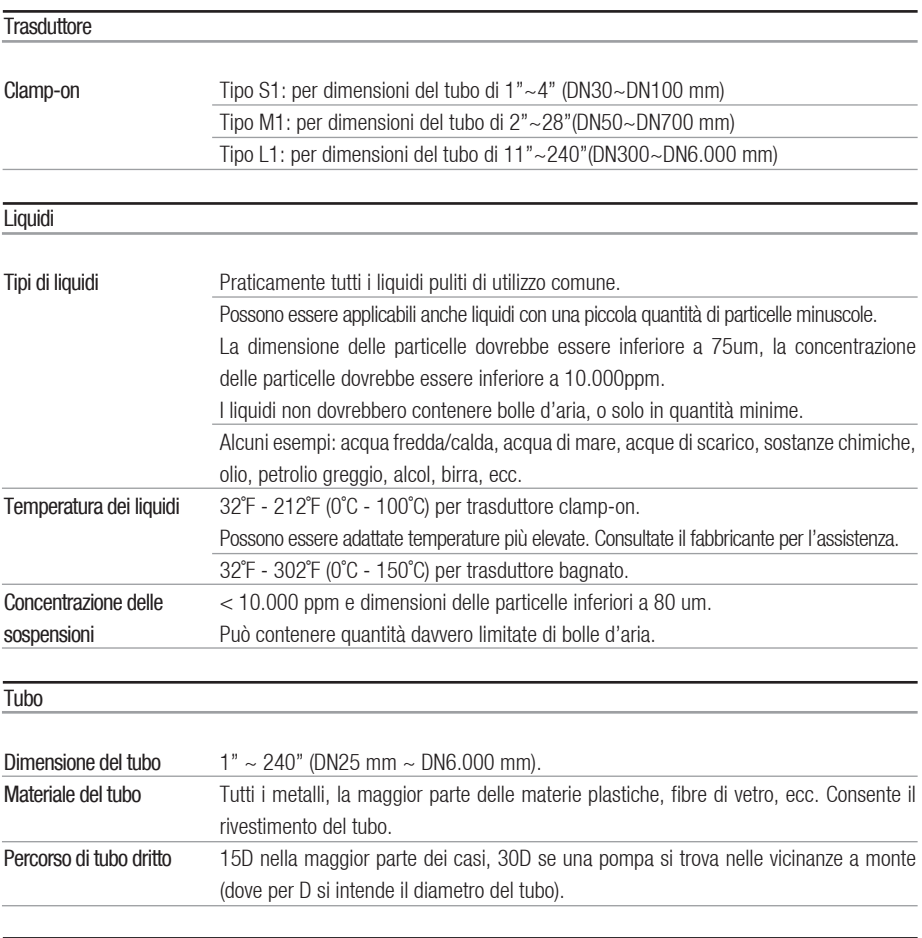

#### **Cavo**

Cavo schermato per trasduttore. Lunghezza standard 15' (5 m). Può essere estesa fino a 1640' (500 m). Contattate il fabbricante se avete l'esigenza di cavi più lunghi.

Il cavo non va posato in parallelo a linee di alimentazione ad alta tensione, e non deve neppure trovarsi vicino a una fonte di forte interferenza, come trasformatori di potenza.

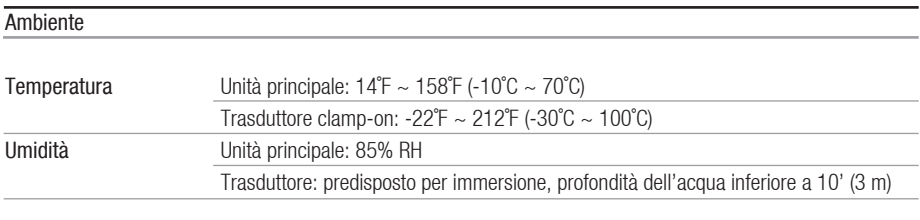

## Alimentazione

AC 110 V; AC: 240V; DC: 8VDC~36V da definirsi all'ordine. Consumo di potenza: < 2W

Peso

Unità principale standard: 6.6lb (3 kg)

## **2. INSTALLAZIONE E MISURAZIONE**

## **2.1 OPERAZIONE DI DISIMBALLO**

Vogliate aprire l'imballo di spedizione e verificare le parti e i documenti rispetto alla distinta di imballaggio. Se dovesse mancare qualcosa, se lo strumento fosse danneggiato o se vi fosse qualcosa di anomalo, per favore contattateci immediatamente e non procedete all'installazione.

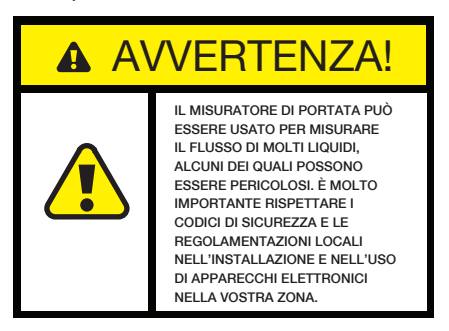

#### **2.2 CONSIDERAZIONI SULL'INSTALLAZIONE**

Questa sezione fornisce le direttive per l'installazione dell'unità principale (copertura dell'elettronica) e dei suoi trasduttori.

#### 2.2.1 MONTAGGIO DELL'UNITÀ PRINCIPALE

Le componenti elettroniche dell'unità principale (versione standard) sono alloggiate in un alloggio IP65 (NEXA 4X) resistente alle intemperie e a tenuta di polvere. Pertanto, l'unità principale può essere installata all'interno e all'esterno. Di solito viene montata in un locale per contatori o in una posizione cui si possa avere facile accesso per effettuare collaudi ed assistenza. Per favore, si faccia riferimento all'Appendice 9.1 per le dimensioni dell'alloggio.

#### 2.2.2 INSTALLAZIONE DEI TRASDUTTORI

Innanzi tutto, è necessario scegliere un sito di installazione adatto. Per fare ciò, si deve prendere in considerazione l'accessibilità del posto, lo spazio operativo necessario per l'installazione, il rispetto delle norme di sicurezza, ecc. Inoltre, sono molto importanti anche le condizioni del flusso e del tubo nei pressi del punto dell'installazione. Per favore, si faccia riferimento alla sezione 2.8 per informazioni sulla scelta del sito. Quindi, vanno seguite le direttive per l'installazione fornite nell'Appendice 9.2 per installare i trasduttori clamp-on.

## 2.2.3 DISTANZA DALL'UNITÀ PRINCIPALE AL **TRASDUTTORE**

In generale, più il trasduttore è vicino all'unità principale e migliori sono i segnali. Tutti i principali fornitori di cavi possono procurare cavi per trasduttori lunghi fino a 1640 piedi (500 m) secondo le specifiche tecniche.

## 2.2.4 CAVI

Il misuratore di portata utilizza una tecnica di guida a doppio bilanciamento per alte performance di trasmissione e ricezione ad ultrasuoni. Richiede un cavo schermato e torto per il trasduttore. Consigliamo l'uso del cavo fornito dal fabbricante. Se desiderate avvolgere voi stessi i cavi del trasduttore, vogliate contattare prima il fabbricante.

Evitate di indirizzare il cavo del trasduttore lungo le linee dell'alta tensione AC. Evitate fonti con forti interferenze. Assicuratevi che i cavi e le connessioni dei cavi siano protetti dalle intemperie e dalla corrosione.

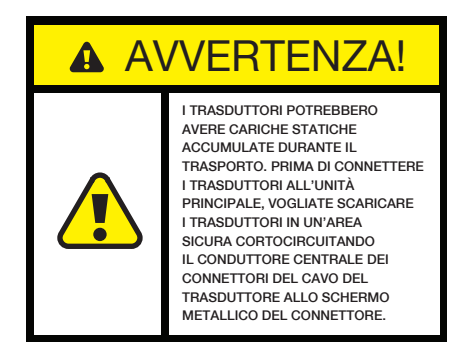

#### 2.2.5 CIRCUITO DI ALIMENTAZIONE

L'utente di norma seleziona il tipo di alimentazione quando effettua l'ordine. Ci sono tre tipi di opzioni di alimentazione, 110VAC, 220VAC e 8-36VDC. Dovrete assicurarvi che il tipo di alimentazione del vostro misuratore di portata sia adatto alla fonte di alimentazione alla quale verrà connesso.

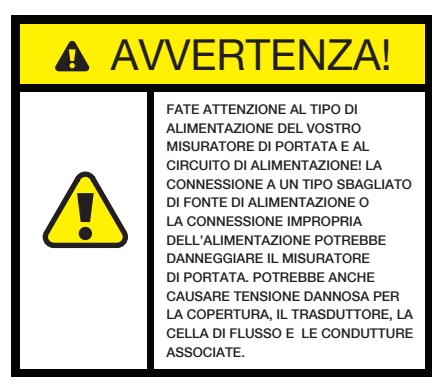

Aprire l'alloggio del misuratore di portata. Sull'angolo inferiore destro (si faccia riferimento alle figure in Appendice 9.1), dovreste vedere tre blocchi terminali i cui piedini sono indicati con l'etichetta 11, 12 e 13. Di norma, il piedino 13 dovrebbe essere connesso a terra. Assicuratevi che la vostra terra sia in buone condizioni. I piedini 11 e 12 dovrebbero essere connessi rispettivamente al neutro e alla linea.

Se viene usata l'alimentazione 8-36VDC, il suo terminale positivo e quello negativo dovrebbero essere connessi rispettivamente al piedino 24 e 23.

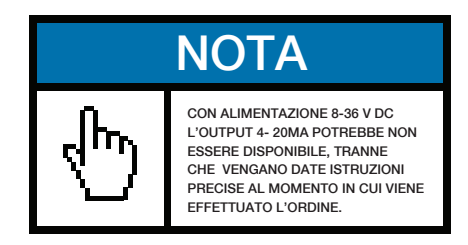

Per favore, si faccia riferimento all'Appendice 9.1 per ulteriori informazioni sull'impianto elettrico.

#### 2.2.6 ALTRE CONNESSIONI ELETTRICHE

#### Porta impianto elettrico RS232

Si faccia riferimento alle sezioni 6.1, 6.2 e all'Appendice 9.1 per informazioni.

#### Output impianto elettrico 0/4-20 mA

 Usare cordoncino elettrico standard. Si faccia riferimento all'Appendice 9.1 per informazioni.

#### Input impianto elettrico 0/4-20 mA

 Ci sono cinque canali di input analogici che possono essere usati per alloggiare cinque canali di segnali di input analogici. Due di essi sono cablati con blocchi terminali (piedino 65, 64 e 63). A questi canali si possono assegnare temperatura, pressione e altri segnali fisici. Un 24VDC interno è fornito per trasmettitori a circuito chiuso.

Usando cordoncino elettrico standard. Si faccia riferimento al Capitolo 7 per informazioni.

#### Allarmi dell'impianto elettrico

 Usando cordoncino elettrico standard. Si faccia riferimento alle sezioni 3.21 e 3.22 per informazioni.

#### **2.3 AVVIO**

Ē

Il misuratore di portata non dispone di interruttore ON/OFF. Quando viene connesso, inizia automaticamente a funzionare.

**A AVVERTENZA!** 

PRIMA DI CONNETTERE L'APPARECCHIO AD UNA FONTE DI ALIMENTAZIONE, SI PREGA DI EFFETTUARE UN TEST FINALE PER VERIFICARE CHE TUTTE LE CONNESSIONI ELETTRICHE SIANO CORRETTE E SIANO RISPETTATE TUTTE LE NORME DI SICUREZZA LOCALI.

Una volta acceso, il misuratore di portata darà l'avvio al programma di auto-diagnosi, verificando dapprima l'integrità dell'hardware e poi del software. Se venisse rilevata qualche anomalia, verrebbero visualizzati i messaggi di errore corrispondenti (per favore, si faccia riferimento al *capitolo 5* per la spiegazione dei codici di errore).

Se non dovessero essere rilevati errori interni, il misuratore di portata mostrerà la finestra del menu n. 01 (Menu Window #01, abbreviato in M01) oppure la finestra del menu attiva allo spegnimento. Darà anche inizio alle misurazioni utilizzando i parametri configurati l'ultima volta dall'utente o dal programma iniziale.

Il programma di misurazione di flusso opera sempre in maniera non prioritaria rispetto all'interfaccia dell'utente. Ciò significa che la misurazione del flusso proseguirà indipendentemente dalla lettura o dalla visualizzazione della finestra del menu dell'utente. Solo quando l'utente imporrà nuovi parametri al tubo, il misuratore di portata cambierà misurazione per riflettere i cambiamenti ai nuovi parametri.

Quando vengono imposti nuovi parametri al tubo o al momento dell'accensione, il misuratore di portata entrerà in modalità di auto-regolazione per regolare il guadagno dei circuiti di ricezione di modo che l'intensità del segnale rimanga all'interno del range corretto. Con questa modalità, il misuratore di portata trova il migliore guadagno del sistema che si accoppi al materiale del tubo e al tipo di fluido. L'utente vedrà l'avanzamento grazie ai numeri s1, s2, s3 e s4, posizionati sull'angolo destro in alto del display LCD. Se il processo di auto-regolazione viene completato con successo, apparirà visualizzata la lettera "#R".

Quando l'utente regolerà la posizione dei trasduttori installati, il misuratore di portata ri-regolerà automaticamente il guadagno del segnale.

Tutti i valori di configurazione impostati dall'utente verranno salvati nella NVRAM (memoria non volatile), fintanto che non verranno modificati dall'utente.

#### **2.4 TASTIERINO NUMERICO**

Il tastierino numerico del misuratore di portata dispone di 16 tasti (Figura 2).

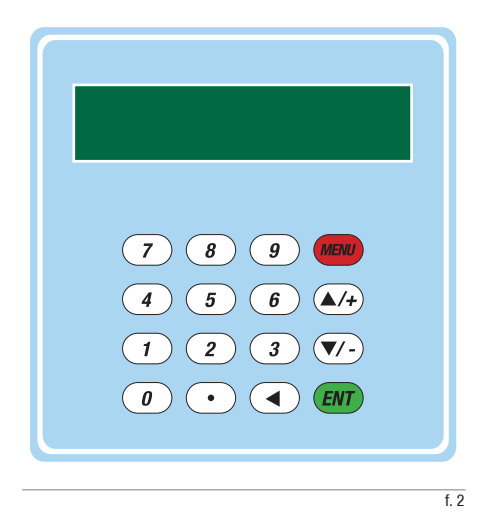

I tasti  $\overline{(\theta)} \sim (\overline{\theta})$  e  $\overline{(\cdot)}$  sono quelli dedicati all'impostazione di numeri.

Il tasto  $\left( \sqrt{4} \right)$  è quello per il passaggio al tasto superiore (UP) quando l'utente vuole spostarsi alla finestra del menu superiore. Funge anche da tasto "+" quando si impostano numeri.

Il tasto  $\heartsuit$  è quello per il passaggio al tasto inferiore (DOWN) quando l'utente vuole spostarsi alla finestra del menu inferiore. Funge anche da tasto "–"quando si impostano numeri.

Il tasto  $\odot$  è il tasto riservato al passaggio ad un

tasto indietro (BACKSPACE) quando l'utente vuole spostarsi a sinistra o desidera passare al carattere di sinistra posizionato a sinistra del cursore.

Il tasto **ENT** è il tasto ENTER o invio per qualsiasi input o selezione.

Il tasto **e è** quello riservato al passaggio diretto alla finestra del menu. Quando l'utente vuole spostarsi a una certa finestra del menu, può premere questo tasto seguito da un numero a 2 cifre.

Il tasto viene di seguito abbreviato in tasto 'M' quando si fa riferimento alle finestre del menu.

Il suono 'bip' sollecitato premendo un tasto può essere attivato/disattivato nella finestra del menu M77.

#### **2.5 FINESTRE DEL MENU**

L'interfaccia dell'utente di questo misuratore di portata comprende circa 100 differenti finestre di menu che seguono la numerazione M00, M01, M02, …, M99, M+0, M+1, ecc.

Ci sono due metodi per visitare una determinata finestra del menu:

1) Entrare direttamente. Si può semplicemente premere il tasto seguito da un numero a 2 cifre. Per esempio, se si vuole visitare la finestra del menu M11 per il diametro esterno del tubo, premere consecutivamente i tre tasti seguenti, www.  $\bigcirc$   $\bigcirc$ .

2) Premere il tasto  $\rightarrow 0$   $\rightarrow 0$  . Ogni volta che si preme il tasto  $(A)$  si vedrà la finestra del menu di numero inferiore. Per esempio, se la finestra attuale è su M12, il display andrà alla finestra M11 dopo che si sia premuto il tasto  $\left( \bigwedge_{i=1}^{\infty} \mathbb{I} \right)$  una volta.

Non è necessario ricordare tutte le finestre del menu. Basta semplicemente ricordare i numeri delle finestre utilizzate con maggiore frequenza e il numero approssimativo di alcune finestre utilizzate meno comunemente. Si possono sempre utilizzare i tasti  $\left(\sqrt{e^2}\right)$  e  $\left(\sqrt{e^2}\right)$  per trovare la finestra esatta.

Ci sono tre tipi diversi di finestre del menu:

1) Finestre del menu per impostare numeri, per esempio M11 per il setup del diametro esterno del tubo.

2) Finestre del menu per selezionare un'opzione, per esempio M14 per la selezione dei materiali del tubo.

3) Finestre di visualizzazione dei risultati, per esempio la finestra M00 per visualizzare la portata, ecc.

Per andare alle finestre per l'impostazione di numeri, l'utente può premere direttamente i tasti con le cifre se desidera modificare il valore. Per esempio, se la finestra attuale è su M11, e l'utente desidera impostare 219.2345 come diametro esterno del tubo, allora dovranno essere premuti i tasti di flusso:  $(2)$  $\begin{array}{c} \begin{array}{ccc} \hline \end{array} & \begin{array}{ccc} \hline \end{array} & \begin{array}{ccc} \hline \end{array} & \begin{array}{ccc} \hline \end{array} & \begin{array}{ccc} \hline \end{array} & \begin{array}{ccc} \hline \end{array} & \begin{array}{ccc} \hline \end{array} & \begin{array}{ccc} \hline \end{array} & \begin{array}{ccc} \hline \end{array} & \begin{array}{ccc} \hline \end{array} & \begin{array}{ccc} \hline \end{array} & \begin{array}{ccc} \hline \end{array} & \begin{array}{ccc} \hline \end{array} & \begin{array}{$ 

Per andare alle finestre per la selezione di un'opzione, l'utente deve prima premere il tasto  $E$ , per entrare nella modalità di selezione dell'opzione. Quindi, usare  $\left(\sqrt{v}\right)$ ,  $\left(\sqrt{v}\right)$  o il tasto con le cifre per selezionare l'opzione giusta. Successivamente, premere *en* per effettuare la selezione.

Per esempio, ipotizziamo che il materiale del tubo sia acciaio inossidabile e ci si trovi attualmente sulla finestra del menu M14 ossia quella utilizzata per selezionare i materiali del tubo (se vi trovate su una finestra diversa, dovrete prima premere ( $\sqrt{(1)(4)}$ per poter entrare nella finestra M14). Per entrare nella modalità di selezione dell'opzione dovrete premere il tasto  $\overline{em}$ . Poi, premere o il tasto  $\overline{op}$  o il tasto  $\overline{op}$  per portare il cursore sulla riga in cui è visualizzato "1.

Acciaio inossidabile", oppure premere direttamente il tasto  $\sigma$ ). Infine, premere nuovamente  $F(x)$  per effettuare la selezione.

In generale, si deve premere il tasto  $\left($ **ENT** $\right)$  per entrare nella modalità di selezione opzioni per modificare l'opzione. Se sulla linea più bassa del display LCD è indicato il messaggio "Locked M47 Open', significa che la modifica dei parametri è bloccata. In questo caso, l'utente deve andare a M48 per sbloccare lo strumento prima di effettuare qualsiasi ulteriore modifica.

#### **2.6 ELENCO DELLE FINESTRE DEL MENU**

Le finestre M00~M09 sono dedicate alla visualizzazione della portata istantanea, del valore netto del totalizzatore, del valore positivo del totalizzatore, del valore negativo del totalizzatore, della velocità istantanea di flusso, del 'date time', degli attuali valori di input analogico, dell'attuale status di lavoro, ecc.

Le finestre M10~M29 vanno usate per impostare parametri di sistema, come il diametro esterno del tubo, lo spessore della parete del tubo, il tipo di liquido, il tipo di trasduttore, il metodo di installazione del trasduttore, ecc. In una delle finestre è visualizzata anche la distanza di installazione dei trasduttori, calcolata secondo questi parametri.

Le finestre M30~M38 consentono all'utente di impostare l'unità di portata e di configurare il totalizzatore. L'utente può utilizzare queste finestre per selezionare l'unità di portata (come per esempio il metro cubo o il litro) e per accendere/spegnere ciascun totalizzatore o per risettarli.

Le finestre M40~M49 sono utilizzate per impostare il tempo di risposta, azzerare/tarare il sistema,

bloccare/sbloccare la tastierina numerica, modificare l'ID di rete, la password, ecc.

Le finestre M50~M89 servono agli output digitali ed analogici, come l'output programmato, l'output RS232, l'output del relè, l'output analogico di corrente a circuito chiuso, LCD, l'output di frequenza, l'output di allarme, gli input analogici. Inoltre, ci sono anche finestre per la configurazione di input analogici, accumulatore data/ora e giorno/mese/anno.

Le finestre M90~M94 servono a visualizzare i dati diagnostici, compresi i tre elementi fondamentali di installazione. Tali dati sono molto utili in caso di misurazioni più accurate.

Quando si entra nella finestra M95 si avvia automaticamente la funzione circolare di display. Le seguenti finestre verranno visualizzate una dopo l'altra, con un tempo di visualizzazione di circa 4 secondi: M95 ->M00 -> M01 -> M02 -> M03 -> M04 -> M05 -> M06 -> M07 -> M08 -> M09 ->  $M90 - > M95$ 

Le finestre M+0~M+9 offrono alcune funzioni aggiuntive, che comprendono una calcolatrice scientifica, la visualizzazione del tempo totale di lavoro, del tempo e della portata quando l'apparecchio viene acceso e quando viene spento.

Altre finestre del menu sono utilizzate per il debugging di fabbrica.

Per la spiegazione dettagliata delle finestre menzionate sopra, per favore si faccia riferimento al Capitolo 3 "Come" e al Capitolo 4 "Dettagli delle finestre del menu".

#### **2.7 PASSI PER CONFIGURARE I PARAMETRI**

Per far funzionare in maniera corretta il misuratore di portata, l'utente deve seguire i passi indicati di seguito per configurare i parametri di sistema:

1) Dimensione del tubo e spessore della parete del tubo

 Per un tubo standard, per favore, si faccia riferimento all'Appendice 9.4 per i dati del diametro esterno e dello spessore della parete. Per un tubo non-standard, l'utente dovrà misurare questi due parametri.

#### 2) Materiali del tubo

Per il materiale di un tubo non-standard, va impostata la velocità del segnale del materiale. Per favore, si faccia riferimento all'Appendice 9.5 per i dati della velocità del segnale.

Per materiali del tubo standard e per liquidi standard, sono stati già programmati i valori della velocità del suono nel misuratore di portata, pertanto non è necessario impostarli nuovamente.

3) Materiale del rivestimento, sua velocità del segnale e spessore del rivestimento, se è presente un rivestimento.

4) Tipo di liquido (per un liquido non-standard va impostata la velocità del segnale del liquido)

5) Tipo di trasduttore.

6) Metodi di montaggio del trasduttore (i metodi più comuni sono a V e Z)

7) Verificare la distanza dei trasduttori visualizzata nella finestra M25 e installare i trasduttori di conseguenza.

Esempio: Per i materiali del tubo standard (utilizzati comunemente) e per i liquidi standard (misurati

comunemente), i passi per configurare i parametri sono i seguenti:

1) Premere i tasti  $(P \cap \overline{I})$  per entrare nella finestra M11. Immettere il diametro esterno del tubo tramite il tastierino numerico e premere il tasto  $\epsilon$ 

2) Premere il tasto  $\sqrt{v}$  per entrare nella finestra M12. Immettere lo spessore del tubo tramite il tastierino numerico e premere il tasto  $E/T$ .

3) Premere il tasto  $\heartsuit$  per entrare nella finestra M14. Premere il tasto *eni* per entrare nella modalità di selezione opzioni. Utilizzare il tasto  $\overline{(*)}$  e  $\overline{(*)}$ per scorrere in su e in giù fino al materiale del tubo appropriato, e poi premere il tasto  $E(T)$ .

4) Premere il tasto  $\heartsuit$  per entrare nella finestra M16. Premere il tasto *enti* per entrare nella modalità di selezione opzioni. Utilizzare il tasto  $\overline{(*)}$  e  $\overline{(*)}$  per scorrere in su e in giù fino al materiale di rivestimento appropriato, e poi premere il tasto  $(F<sub>WT</sub>)$ . Selezionare "No Liner" se non è previsto il rivestimento.

5) Premere il tasto  $\heartsuit$  per entrare nella finestra M20. Premere il tasto *eni* per entrare nella modalità di selezione opzioni. Utilizzare il tasto  $\overline{(*)}$  e  $\overline{(*)}$  per scorrere in su e in giù fino al liquido appropriato, e poi premere il tasto  $E(T)$ .

6) Premere il tasto  $\sqrt{v}$  per entrare nella finestra M23. Premere il tasto *eni* per entrare nella modalità di selezione opzioni. Utilizzare il tasto  $(A)$  e  $(B)$ per scorrere in su e in giù fino al tipo di trasduttore appropriato, e poi premere il tasto  $\overline{em}$ .

7) Premere il tasto  $\overline{v}$  ner entrare nella finestra M24. Premere il tasto *ent* ner entrare nella modalità di selezione opzioni. Utilizzare il tasto  $\overline{(*)}$  e  $\overline{(*)}$  per scorrere in su e in giù fino al metodo appropriato di montaggio del trasduttore, e poi premere il tasto  $\overline{em}$ .

8) Premere il tasto  $\overline{v}$  ner entrare nella finestra M25. La distanza di installazione dei trasduttori verrà visualizzata nella finestra. Facendo riferimento a questa distanza e al metodo di installazione dei trasduttori selezionato sopra, installare ora i trasduttori sul tubo (per ulteriori informazioni sull'installazione si faccia riferimento all'Appendice 9.2).

9) Una volta completata l'installazione, verificare se i tre elementi fondamentali (intensità del segnale S, qualità del segnale Q e rapporto del tempo di transito R) si trovano nel giusto range. Premere i tasti  $\odot$  per entrare nella finestra M90 per verificare S e Q e premere  $\bullet$   $\bullet$   $\bullet$   $\bullet$  per verificare R.

10) Premere  $(480)$  (a)  $(1)$  per entrare nella finestra M01 per verificare il risultato della misurazione.

#### **2.8 POSIZIONE PER IL MONTAGGIO DEI TRASDUTTORI**

Il primo passo nel processo di installazione prevede di scegliere la posizione ottimale in cui installare i trasduttori al fine di ottenere una misurazione affidabile e accurata. Si consiglia una conoscenza di base della rete di tubazioni e del sistema idraulico.

Per posizione ottimale si potrebbe intendere una lunga linea dritta di tubi piena di liquido da misurare. La rete di tubazione può essere in posizione verticale o orizzontale. La tabella che segue illustra alcuni esempi di posizioni ottimali.

Principi grazie ai quali scegliere una posizione ottimale:

1) Assicurarsi che il tubo sia completamente pieno di liquido nel punto della misurazione.

2) Assicurarsi che all'interno del tubo non siano presenti corrosioni e depositi di notevole entità.

3) Assicurarsi che la posizione sia sicura.

4) Il tubo dritto dovrebbe essere sufficientemente lungo per eliminare errori indotti da flusso irregolare. Tipicamente, la lunghezza del tubo dritto dovrebbe essere 15 volte il diametro del tubo. Più è lungo e meglio è.

I trasduttori andrebbero installati in corrispondenza di una sezione del tubo in cui la lunghezza del tubo dritto sul lato a monte sia almeno 10D e sul lato a valle sia almeno 5D; qui D sta per il diametro esterno del tubo.

5) Se ci sono elementi di disturbo al flusso, come pompe, valvole, ecc. a monte, dovrebbe essere aumentata la lunghezza del tubo dritto (per ulteriori dettagli si faccia riferimento alla figura 3). L'intensità del disturbo è nell'ordine seguente (dal basso verso l'alto): Singola curva -> Riduzione/Allargamento del tubo -> Efflusso da derivazione a T -> Più curve sullo stesso piano -> Afflusso in derivazione a T -> Più curve non complanari -> Valvola -> Pompa.

#### SELEZIONE DEL SITO DI INSTALI AZIONE

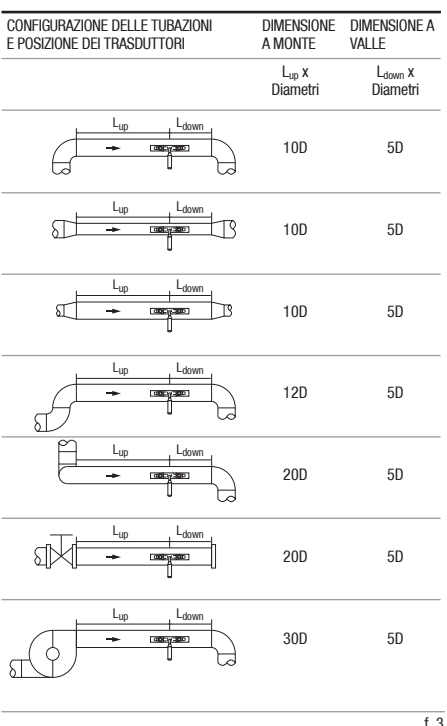

6) Assicurarsi che la temperatura nella posizione scelta non superi il range previsto per i trasduttori. Parlando in generale, più la temperatura si avvicina a quella dell'ambiente e meglio è.

7) Se possibile, selezionare una linea di tubi dritti relativamente nuova. I tubi vecchi tendono ad avere corrosioni e depositi, che potrebbero compromettere i risultati. Se dovete lavorare su un tubo vecchio, consigliamo di sottoporre a trattamento le corrosioni e i depositi come se facessero parte della parete del tubo o del rivestimento. Per esempio, potrete aggiungere un valore extra al parametro dello spessore della parete del tubo o al parametro dello spessore del rivestimento di cui tenere conto nel deposito.

8) Alcuni tubi presentano una sorta di rivestimento in plastica che crea un certo spazio tra il rivestimento e la parete interna del tubo. Questo spazio potrebbe impedire alle onde a ultrasuoni di effettuare un percorso diretto: tali condizioni renderanno molto difficile la misurazione. Se possibile, cercate di evitare questo tipo di tubi. Se dovete lavorare su un tubo di questo tipo, provate i nostri trasduttori inseribili a spina (plug-in) che si installano in maniera permanente praticando dei fori sul tubo mentre il liquido scorre all'interno.

9) Quando selezionate il punto di misurazione, dovrete considerare anche dove montare l'unità principale del misuratore di portata. Di norma, l'elettronica del EUROSONIC 2000 è alloggiata in una copertura resistente alle intemperie. Può essere montato in una cabina di controllo oppure in una posizione che consenta facile accesso al misuratore di portata per la programmazione e l'assistenza.

10) Quando selezionate il punto di misurazione, dovrete anche considerare come installare i trasduttori. Assicuratevi di avere a disposizione abbastanza spazio operativo.

#### **2.9 CIRCUITO DEI TRASDUTTORI**

Dato che il misuratore di portata utilizza una topologia equilibrata per trasmissione e ricezione a ultrasuoni ad alta performance, si raccomanda di usare come cavo per i trasduttori un cavo ritorto ad alta frequenza con schermo per garantire la qualità del segnale. Per favore, si faccia riferimento alla sezione 2.2 e all'Appendice 9.1 su come connettere i trasduttori ai terminali del misuratore di portata.

#### **2.10 INSTALLAZIONE DEI TRASDUTTORI**

I trasduttori utilizzati dal misuratore di portata ad ultrasuoni sono realizzati in cristalli piezoelettrici sia per ricevere sia per trasmettere segnali ad ultrasuoni attraverso la parete del sistema di tubazioni per i liquidi. La misurazione viene effettuata misurando la differenza del tempo di transito dei segnali ad ultrasuoni. Dato che la differenza è molto piccola, la distanza e l'allineamento dei trasduttori sono fattori critici che determinano l'accuratezza della misurazione e la prestazione del sistema. Va posta un'estrema cura nell'installazione dei trasduttori.

Passi per l'installazione dei trasduttori clamp-on:

1) Scegliere una posizione ottimale in cui la lunghezza del tubo dritto sia sufficiente (v. la sezione precedente) e in cui i tubi siano in condizioni favorevoli, per esempio tubi più nuovi senza presenza di ruggine e comodità operativa.

2) Calcolare la distanza dei trasduttori. Semplicemente impostare le informazioni relative al tubo, al fluido e al trasduttore attraverso il menu da M11 a M24: il misuratore di portata calcolerà automaticamente la distanza dei trasduttori. Il valore sarà visualizzato in M25. Segnare i punti di installazione dei trasduttori sul tubo secondo questo valore della distanza.

3) Pulire ogni traccia di polvere e ruggine nel punto in cui andranno installati i trasduttori. Per un risultato migliore, si consiglia di lucidare la superficie esterna del tubo con una sabbiatrice.

4) Applicare la quantità appropriata di materiale di accoppiamento per ultrasuoni (grasso, gel o vasellina)\* sulla superficie di trasmissione del trasduttore e sul punto dell'installazione sulla superficie del tubo.

5) Assicurare i trasduttori utilizzando un morsetto di

fissaggio. Se il materiale del tubo è metallo, la forza magnetica tratterrà il trasduttore sul tubo. Assicurarsi che non esista alcuno spazio tra la superficie di trasmissione del trasduttore e la superficie del tubo.

6) Sintonizzare la posizione del trasduttore finché i tre elementi fondamentali (l'intensità del segnale S, la qualità del segnale Q e il rapporto del tempo di transito R) non dispongano delle migliori letture e tali letture siano all'interno dei loro range operativi (S≥60, Q≥60 e 97%≤ R ≤103%). Ancora meglio è riuscire a sintonizzare tali letture nei loro range ottimali (S≥80, Q≥80 e 99%≤ R ≤101%.

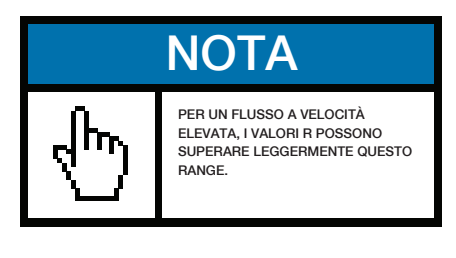

Per ulteriori dettagli sull'installazione dei trasduttori clamp-on, per favore, si faccia riferimento all'Appendice 9.2.

#### **2.11 TEST DI INSTALLAZIONE**

Dopo aver terminato l'installazione dei trasduttori, l'utente dovrà verificare le voci seguenti: l'intensità del segnale in ricezione S, il valore Q della qualità del segnale, il tempo delta (differenza del tempo di transito tra il segnale a monte e il segnale a valle), la velocità del suono stimata nel liquido, la percentuale del tempo di transito R, ecc. Una volta effettuate queste verifiche, l'utente può essere sicuro che il misuratore di portata stia funzionando in maniera corretta e che i risultati siano affidabili ed accurati.

## 2.11.1 INTENSITÀ DEL SEGNALE

L'intensità del segnale S indica l'ampiezza di ricezione dei segnali ad ultrasuoni tramite un numero a 3 cifre. [000] significa che non è rilevato alcun segnale e [999] si riferisce all'intensità massima del segnale che si può ricevere.

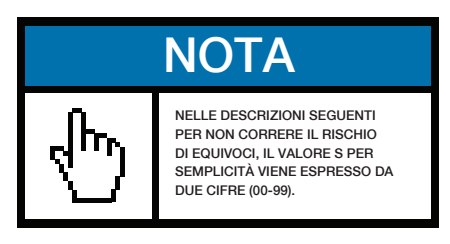

Sebbene lo strumento funzioni bene quando l'intensità del segnale varia da 60 a 99, si dovrebbe ricercare un'intensità del segnale più forte, dato che con un segnale più forte si ottiene un risultato migliore. Si consigliano i metodi indicati di seguito per ottenere segnali forti:

1) Se la posizione attuale non è sufficientemente favorevole per una lettura di portata stabile e affidabile, oppure se l'intensità del segnale è inferiore a 60, spostarsi in una posizione più favorevole.

2) Cercare di lucidare la superficie esterna del tubo e applicare una quantità maggiore di materiale di accoppiamento per aumentare l'intensità del segnale.

3) Regolare con cura la posizione dei due trasduttori, sia in senso verticale che in senso orizzontale, mentre si verifica l'intensità del segnale. Fermarsi nella posizione in cui l'intensità del segnale raggiunge il massimo. Quindi, verificare la distanza del trasduttore per assicurarsi che sia la stessa (o almeno molto simile) di quella indicata nella finestra M25.

4) Se il metodo di installazione è il metodo di

installazione V e il tubo è grande, potreste avere l'esigenza di provare il metodo di installazione Z per ottenere segnali di maggiore intensità.

## 2.11.2 QUALITÀ DEL SEGNALE

La qualità del segnale è indicata come valore Q nello strumento. Un valore Q più elevato comporterebbe un più elevato Signal to Noise Ratio (Rapporto Segnale-Rumore, abbreviato in SNR), e quindi consentirebbe di raggiungere un più elevato grado di accuratezza. In condizioni normali del tubo, il valore Q si trova nel range di 60-99, e più il valore è alto, meglio è.

Tra le cause di un valore Q inferiore potrebbero esserci:

1) Interferenze da altri strumenti e apparecchi nelle vicinanze, come un invertitore di frequenza che può provocare interferenze notevoli. Provate a spostare il misuratore di portata in un posto nuovo in cui le interferenze possano essere ridotte.

2) Cattivo accoppiamento acustico tra i trasduttori e il tubo. Provate a lucidare nuovamente la superficie del tubo, pulite la superficie e applicate altro materiale di accoppiamento, ecc.

3) La sezione di tubo scelta crea difficoltà nel condurre la misurazione. Spostarsi in una linea del tubo più favorevole.

#### 2.11.3 TEMPO DI TRANSITO TOTALE E TEMPO DELTA

Il tempo di transito totale (o tempo di transito) e il tempo delta sono visualizzati nella finestra del menu M93. Si tratta dei dati primari dello strumento per calcolare la portata. Perciò, la portata misurata varierà al variare del tempo di transito totale e del tempo delta.

Il tempo di transito totale dovrebbe rimanere stabile o variare entro un range molto limitato.

Il tempo delta di norma varia meno del 20%. Se la variazione supera il 20%, in positivo o in negativo, si potrebbero verificare alcuni problemi precisi con l'installazione del trasduttore. L'utente dovrebbe verificare l'installazione con attenzione.

#### 2.11.4 RAPPORTO DEL TEMPO DI TRANSITO

Il rapporto del tempo di transito R viene in genere usato per verificare se l'installazione del trasduttore è corretta e se i parametri del tubo impostati sono coerenti con i valori reali. Se i parametri del tubo sono corretti e i trasduttori sono installati nel modo giusto, il rapporto del tempo di transito dovrebbe rientrare nel range di 100±3 %. In particolare, quando il flusso si ferma, il rapporto dovrebbe essere vicino a 100%. Se si supera questo range, l'utente dovrà verificare quanto segue:

a) Sono corretti i parametri impostati del tubo?

b) La distanza attuale dei trasduttori è la stessa o una distanza molto simile a quella illustrata nella finestra M25?

c) I trasduttori sono stati installati correttamente e nella direzione giusta?

d) La posizione di montaggio è adatta, il tubo ha cambiato forma, il tubo è troppo vecchio (per esempio, è troppo corroso o ci sono troppi depositi all'interno)?

e) C'è qualche fonte di interferenza all'interno del tubo?

f) Ci sono eventuali altri particolari non conformi ai

requisiti di misurazione secondo quanto raccomandato in precedenza?

## **3. COME**

## **3.1 COME VERIFICARE SE LO STRUMENTO FUNZIONA IN MANIERA CORRETTA**

Spostarsi al menu M08 premendo sui tasti  $\bullet$   $\bullet$   $\bullet$   $\bullet$   $\bullet$  Quando viene visualizzata la 'R' sullo schermo, lo strumento funziona in maniera corretta.

Se viene visualizzata la 'E', l'output di corrente a circuito chiuso è oltre portata. L'aumento dell'impostazione del range in M57 farà sparire la lettera 'E'. Se non usate output di corrente a circuito chiuso, potrete ignorare questo errore.

Se viene visualizzata la 'Q', è oltre portata l'output di frequenza. L'aumento dell'impostazione del range in M69 farà sparire la lettera 'Q'. Se non usate l'output di frequenza, potrete ignorare questo errore.

Se viene visualizzata la 'G', il misuratore di portata sta regolando il guadagno di sistema. È normale se non dura a lungo.

Se viene visualizzata la 'I', significa che non c'è ricezione di segnale. Verificare se i cavi dei trasduttori sono connessi in maniera corretta e se i trasduttori sono ben fissati.

Se viene visualizzata la 'J', ci sono problemi nell'hardware. Spegnete l'apparecchio e poi riavviatelo. Se il problema persiste, si faccia riferimento al Capitolo 5 per dettagli sulla diagnosi.

Se viene invece visualizzata una 'H' lampeggiante, significa che il segnale di ricezione è insufficiente.

Per favore, si faccia riferimento al *Capitolo 5* per informazioni sulla diagnosi.

## **3.2 COME VERIFICARE LA DIREZIONE DI FLUSSO DEL LIQUIDO**

Si ipotizzi che il trasduttore A sia connesso ai terminali a monte e il trasduttore B sia connesso ai terminali a valle.

Innanzitutto, assicuratevi che lo strumento funzioni in maniera corretta.

Quindi, verificate la lettura della portata. Se il valore è positivo, la direzione del flusso sarà dal trasduttore A al trasduttore B. Altrimenti, il flusso sarà da B ad A.

## **3.3 COME MODIFICARE I SISTEMI DELLE UNITÀ DI MISURA**

Utilizzare la finestra di menu M30 per selezionare i sistemi di unità di misura, inglese (opzione 0) o metrico (opzione 1).

## **3.4 COME SELEZIONARE UNA PORTATA**

Utilizzare la finestra di menu M31 per selezionare l'unità di portata, utilizzare la finestra di menu M32 per selezionare l'unità di portata del totalizzatore.

## **3.5 COME UTILIZZARE IL MOLTIPLICATORE DEL TOTAL IZZATORE**

Utilizzare la finestra M33 per selezionare un fattore moltiplicatore corretto per i totalizzatori (POS, NEG e NET). Assicuratevi che il ritmo degli impulsi del totalizzatore non sia troppo rapido, ma neppure troppo lento. È da preferirsi una velocità di diversi impulsi al minuto.

Se il fattore moltiplicatore del totalizzatore è troppo limitato, l'impulso di output sarà molto rapido e si potrebbe verificare una perdita di impulsi. L'intervallo minimo di impulsi previsto è di 500 millisecondi.

Se il fattore moltiplicatore del totalizzatore è troppo ampio, l'impulso di output sarà molto lento, il che potrebbe rappresentare un problema se il dispositivo master richiede una risposta veloce.

#### **3.6 COME AVVIARE/SPEGNERE I TOTALIZZATORI**

Utilizzare M34, M35 o M36 per accendere o spegnere rispettivamente il totalizzatore POS, NEG o NET.

#### **3.7 COME RISETTARE I TOTALIZZATORI**

Utilizzare M37 per risettare i totalizzatori di portata.

## **3.8 COME RIPRISTINARE I SETUP DI DEFAULT DI FABBRICA**

Andate alla finestra M37. Premete i tasti  $\odot$   $\odot$  0 0 uesta operazione cancellerà tutti i parametri impostati dall'utente ed effettuerà il setup dello strumento con valori di default di fabbrica.

## **3.9 COME UTILIZZARE IL DAMPER PER STABILIZZARE LA PORTATA**

Il damper funge da filtro per una lettura stabile. La sua costante è impostata nella finestra M40. L'unità è in secondi. Se si inserisce '0', significa che non c'è smorzamento. Una costante maggiore comporta un effetto più stabile. Ma numeri superiori faranno sì che lo strumento non funzioni con rapidità.

Una costante da 5 a 30 è comunemente utilizzata per il valore di smorzamento.

## **3.10 COME UTILIZZARE LA FUNZIONE DI INTERRUZIONE DELLA PORTATA BASSA**

Il numero visualizzato nella finestra M41 è l'interruzione di bassa portata. Quando il valore assoluto della velocità di portata misurata è inferiore a questo valore, la velocità misurata e la portata saranno sostituite da '0', per evitare qualsiasi accumulo non valido quando il flusso reale sia al di sotto del valore di interruzione di bassa portata.

Esempio di applicazione: quando viene disattivata una pompa, il liquido non si interromperà immediatamente. Continuerà per un breve tempo a muoversi (magari all'indietro). Durante questo periodo, si deve impedire al totalizzatore di accumulare. Ciò si può ottenere facilmente impostando la velocità di interruzione di bassa portata ad un certo valore, come per esempio 0.1ft/s (0,03 m/s)

L'operazione di interruzione di bassa portata non influisce sulla misurazione di flusso quando il flusso effettivo sia superiore al valore dell'interruzione di bassa portata.

#### **3.11 COME CONDURRE LA TARATURA ZERO**

Quando viene interrotto completamente il flusso in un tubo, il misuratore di portata potrebbe ancora fornire

una lettura di portata non a zero. Per effettuare una misurazione accurata, è necessario eliminare questa lettura di "punto zero".

La finestra M42 ci consente di tenere d'occhio questo problema. Inizialmente, l'utente deve assicurarsi che il liquido nel tubo si sia totalmente arrestato (nessuna velocità). Quindi, andare alla finestra M42 e premere il tasto per dare inizio alla funzione di setup dello zero. Attendere finché la lettura non arriva a '00'.

#### **3.12 COME MODIFICARE IL FATTORE DI SCALA**

Un fattore di scala è il rapporto tra la 'portata reale' e la portata misurata dal misuratore di portata. Può essere determinato dalla taratura con un apparecchio standard di taratura del flusso. Si può modificare il fattore di scala nella finestra del menu M45.

Il fattore di scala dipende dal trasduttore. Prima dell'invio dalla fabbrica, il fattore di scala di una coppia di trasduttori viene calibrato su un tubo in cui scorra acqua. Se avete ordinato più coppie di trasduttori, assicuratevi di impostare il fattore di scala della coppia di trasduttori che avete già in uso.

Il fattore di scala viene anche influenzato da altri fattori come la dimensione del tubo, la viscosità del fluido, la variazione di installazione, ecc. Si raccomanda pertanto di effettuare la taratura sul posto quando l'accuratezza sia un fattore di fondamentale importanza.

## **3.13 COME UTILIZZARE IL BLOCCO DELLA PASSWORD**

Il blocco della password è un mezzo che impedisce modifiche inavvertite della configurazione o risettaggi del totalizzatore. Quando il sistema è bloccato, l'utente può ancora vedere le finestre del menu, ma non può effettuare alcuna modifica alle finestre.

Il blocco/sblocco della password si effettua nella

finestra M47. Il sistema può essere bloccato senza password oppure con una password che consiste in un numero di cifre compreso tra 1 e 4.

Per il blocco/sblocco senza password, si prema semplicemente il tasto **ENT** nella finestra M47.

Se si dovesse dimenticare la password, è necessario contattare il fabbricante.

## **3.14 COME UTILIZZARE IL BLOCCO DELLA TASTIERINA NUMERICA**

Innanzitutto, si passi alla finestra del menu visualizzata dopo il blocco della tastierina numerica.

Quindi, premere  $P(X \cap \overline{P})$  per passare al menu M48. Premere *(ENT*) ed inserire una password da 1 a 8 cifre, la password deve essere solo numerica. Premere nuovamente **(ENT**) per impostare la password. Il sistema tornerà automaticamente alla finestra selezionata in precedenza.

## **3.15 COME UTILIZZARE L'OUTPUT DI DATI PROGRAMMATI**

Si possono inviare dati alla porta seriale RS232 da un programma predisposto.

I singoli dati da produrre sono selezionati in M50. Passare al menu M50, selezionare "ON", seguito dai singoli dati, quindi premere  $\overline{m}$ . Se non si vogliono produrre dati tramite RS232, selezionare "OFF" in M50 e premere  $E$ 

Il tempo, l'intervallo e la durata di output sono impostati nella finestra M51. Si faccia riferimento al capitolo successivo per dettagli su M51.

## **3.16 COME UTILIZZARE L'OUTPUT DI CORRENTE A CIRCUITO CHIUSO DA 4-20 MA**

L'accuratezza dell'output di corrente a circuito chiuso è superiore allo 0,1%. Si può configurare con diverse modalità, come per esempio modalità da 4-20 mA, da 0-20 mA, ecc. La selezione della modalità si può effettuare nel menu M55. Si faccia riferimento al capitolo successivo per i dettagli su M55.

Per utilizzare la funzione di output da 4-20 mA, si deve non solo selezionare la modalità da 4-20 mA in M55, ma anche i valori di portata che corrispondono alla corrente minima (4 mA) e alla corrente massima (20 mA). Impostare i due valori in M56 e M57.

Esempio A: il range di portata è 0-500 m3/h. Inserire semplicemente 0 in M56 e 500 in M57.

Esempio B: il range di portata è -500-0-1000 m3/h. Se la direzione del flusso non è per voi un problema, potete selezionare la modalità da 20-4-20 mA in M55. Poi, inserire 500 in M56 e 1000 in M57. Se invece la direzione del flusso è per voi un problema, potete selezionare la modalità da 0-4-20 mA in M55. Ciò significa che la corrente a circuito chiuso genererà 0-4 mA quando la portata sarà negativa e 4-20 mA quando la portata sarà positiva. Inserire -500 in M56 e 1000 in M57.

Potrebbe essere necessario calibrare e testare l'output di corrente a circuito chiuso prima dell'utilizzo. Si vada semplicemente a menu M58 e poi si proceda come segue:

Innanzitutto, collegare un amperometro all'output di corrente a circuito chiuso.

Premere  $(m)$  (5) (8), quindi  $(m)$  per passare al menu M58.

Utilizzare  $\bigcirc$  e  $\bigcirc$  per visualizzare in ordine "0 mA". "4 mA", "8 mA", "16 mA", "20 mA", registrare la lettura corrispondente sull'amperometro. Calcolare

le differenze tra le letture e quelle selezionate. Per esempio, quando si seleziona 4 mA, l'attuale output di corrente visualizzato sull'amperometro è 4,01 mA. Perciò la differenza è 0,01 mA.

Se le differenze non cadono all'interno della tolleranza, calibrare la corrente a circuito chiuso (v. la sezione 3.33.)

L'attuale output di corrente a circuito chiuso è visualizzato nella finestra M59. Va modificandosi con il cambiamento della portata.

## **3.17 COME PRODURRE UN SEGNALE DI TENSIONE ANALOGICO**

Connettere una resistenza da 250Ohm/0,25W attraverso i due terminali di uscita della corrente a circuito chiuso (terminali 21 e 22): si convertirà così il segnale di corrente da 4-20 mA a un segnale di tensione da 1-5V.

#### **3.18 COME UTILIZZARE L'OUTPUT DI FREQUENZA**

Tutti i misuratori di portata dispongono della funzionalità Output di Frequenza. Questo segnale di output di frequenza, che rappresenta la portata, offre l'opportunità di connettersi ad altri strumenti.

L'Output di Frequenza è completamente configurabile dall'utente. Di solito, vanno configurati quattro parametri.

Impostare il limite inferiore di portata nella finestra M68 e il limite superiore di portata nella finestra M69.

Impostare la frequenza massima e minima nella finestra M67.

Per esempio, si ipotizzi che la portata vari entro un range da 0 m3/h a 3000 m3/h, e la frequenza del segnale di output richiesta debba rientrare in un range da 200Hz a 1000Hz. L'utente dovrà impostare 0 in M68 e 3000 in M69, e impostare 200 e 1000 nella finestra M67.

Vogliate notare che l'utente dovrà selezionare l'opzione output di frequenza (la 13° opzione, "FO output") nella finestra M78. L'utente dovrà anche effettuare la connessione hardware OCT all'apparecchio che si presuppone utilizzerà il segnale di output di frequenza. Si faccia riferimento all'Appendice 9.1 per informazioni sull'impianto elettrico.

## **3.19 COME UTILIZZARE L'OUTPUT DI IMPULSI DEL TOTAL IZZATORE**

Il misuratore di portata è in grado di produrre un output di impulsi ogni volta che viene a contatto con un'unità di flusso del liquido. Questo impulso potrebbe essere utilizzato da un contaimpulsi esterno per accumulare la portata.

Si faccia riferimento a 3.4 e 3.5 per il setup delle unità e del moltiplicatore del totalizzatore.

L'output di impulsi del totalizzatore può essere trasmesso solamente da apparecchi OCT o apparecchi a relè. Pertanto, è necessario configurare l'OCT o il relè nel menu M78 e M79. Si faccia riferimento al capitolo successivo per dettagli su M78 e M79.

Per esempio, si ipotizzi che sia necessario l'output di impulsi del totalizzatore POS tramite il relè in forma di impulsi, e che ogni impulso rappresenti 0,1 metri cubi di flusso del liquido. Vanno eseguiti i passi indicati di seguito:

1) Selezionare l'unità metro cubo (m3) nella finestra M32.

2) Selezionare il fattore moltiplicatore come '2. X0.1' nella finestra M33.

3) Selezionare l'opzione output '9. POS INT Pulse' nella

finestra M77. (INT sta per integrato o totalizzato)

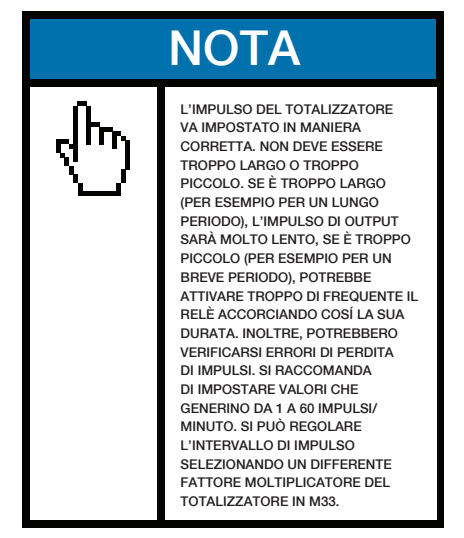

#### **3.20 COME PRODURRE UN SEGNALE DI ALLARME**

Ci sono 2 tipi di segnali di allarme dell'hardware disponibili con questo strumento. Uno è un allarme acustico e l'altro è un segnale di output ON/OFF che può azionare un allarme. L'allarme acustico viene chiamato anche Buzzer. Viene generato internamente e può essere configurato in M77. Il segnale di output ON/OFF è generato tramite l'OCT o l'output del relè che è connesso a un circuito d'allarme esterno.

I motivi che fanno scattare il segnale d'allarme sia per il Buzzer sia per il segnale di allarme ON/OFF potrebbero essere:

1) Non c'è segnale di ricezione.

2) Il segnale ricevuto è troppo debole.

3) Il misuratore di portata non si trova in modalità di misurazione normale.

4) La direzione di flusso è cambiata.

5) Straripamento agli output analogici del 120% o più.

6) Straripamento agli output di frequenza del 120% o più.

7) La portata è al di fuori del range specifico, configurato nelle finestre M73 e M74 per Allarme n.1, e nelle finestre M75 e M76 per Allarme n.2.

Esempio A: si ipotizzi che il Buzzer dia inizio a un segnale acustico quando il misuratore di portata non è pronto per la misurazione normale. Passare a M77, selezionare la voce "2. Abnormal Measurement State"

Esempio B: si ipotizzi di avere bisogno dell'avvio del segnale acustico quando la portata sia inferiore a 300 m3/h e superiore a 2000m3/h. Si raccomandano i seguenti passi di setup:

1) Impostare il limite inferiore della portata 300 in M73 per l'allarme n. 1.

2) Impostare il limite superiore della portata 2000 in M74 per l'allarme n. 1.

3) Selezionare la voce '6. Alarm #1' in M77.

Esempio C: si ipotizzi di aver bisogno che l'output OCT sia attivato quando la portata superi 100~500 m3/h e l'output del relè quando la portata superi 600~1000 m3/h. Si raccomandano i seguenti passi di setup:

1) Impostare il limite inferiore della portata 100 in M73 2) Impostare il limite superiore della portata 500 in M74 3) Impostare il limite inferiore della portata 600 in M75 4) Impostare il limite inferiore della portata 1000 in M765) Selezionare la voce '6. Alarm #1' in M78 6) Selezionare la voce '6. Alarm #1' in M79.

#### **3.21 COME UTILIZZARE L'OUTPUT OCT**

L'output OCT è del tipo on/off, con output di circuito aperto a collettore elettricamente isolato. È configurabile dall'utente. Lo si può programmare con segnale di allarme del tipo ON/OFF oppure come segnale a impulsi del totalizzatore.

Da notare che l'Output di Frequenza condivide lo stesso hardware dell'OCT. Quando usato come Output di Frequenza, l'OCT non può essere utilizzato per altri scopi (né segnale di allarme né segnale a impulsi del totalizzatore).

CONNETTERE UN APPARECCHIO DI ALLARME ESTERNO ALL'OUTPUT OCT DEL MISURATORE DI PORTATA

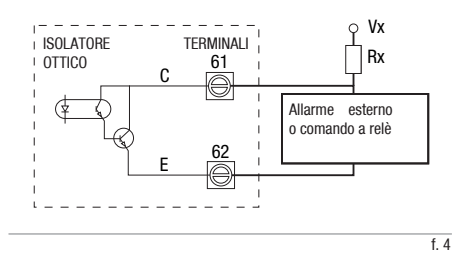

L'OCT dispone di due terminali di collegamento elettrico, i terminali 61 e 62. Il terminale 61 è il ricettore e il terminale 62 è l'emettitore. Fate attenzione alla polarità. Sono necessari un'alimentazione Vx DC esterna e una resistenza Rx esterna per l'utilizzo dell'OCT (Figura 4). Vx può essere da +8VDC a +24VDC. Rx può essere da 1KOhm a 10KOhm. L'OCT può comandare un allarme, contaimpulsi, frequenzimetro, ecc. Può essere usato anche per comandare un relè, che attiva un sistema a valvole, per esempio.

Si faccia riferimento al *capitolo successivo* sul menu M78 per la configurazione dell'OCT.

## **3.22 COME UTILIZZARE L'OUTPUT DEL RELÈ**

L'output del relè è in genere un apparecchio di output ON unipolare a una via (SPST). La sua frequenza operativa massima è di 1Hz. La sua load current è 1A a 125VAC, oppure 2A a 30VDC.

CONNETTERE UN APPARECCHIO DI ALLARME ESTERNO AI TERMINALI DEL MISURATORE DI PORTATA A RELÈ

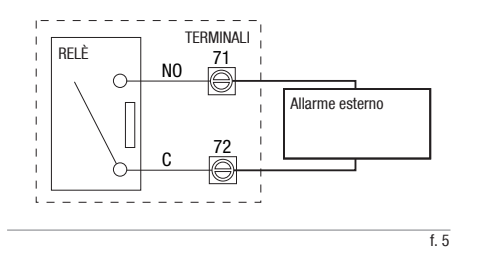

L'output del relè è configurabile dall'utente e può essere configurato come segnale d'allarme del tipo ON/OFF oppure come segnale a impulsi del totalizzatore. Il suo segnale viene inviato ai terminali 71 e 72, che possono essere connessi a un telecontatore o a un apparecchio d'allarme (Figura 5). Si faccia riferimento al *capitolo successivo* sul menu M79 per la configurazione del relè.

#### **3.23 COME UTILIZZARE IL BUZZER INTEGRATO**

Il buzzer integrato è configurabile dall'utente. Può essere utilizzato come allarme. Utilizzare M77 per i setup.

## **3.24 COME MODIFICARE IL CALENDARIO INTEGRATO**

La data e l'ora attuali sono visualizzati nel menu M04 nel formato "yy-mm-dd hh:mm:ss". Se fosse la prima volta che usate il misuratore di portata, per favore assicuratevi che data e ora siano corretti. In caso contrario, per favore procedete alla correzione. Inoltre, va anche impostata di conseguenza l'eventuale 'ora legale'.

Per effettuare modifiche su data e ora, premere (  $\odot$   $\odot$   $\odot$   $\odot$   $\odot$  per passare a menu M61 e modificare le impostazioni. Usare il tasto  $\odot$  per oltrepassare i numeri che non hanno bisogno di modifiche.

#### **3.25 COME REGOLARE IL CONTRASTO LCD**

Utilizzare M70 per regolare la luce sul retro LCD. Premere  $\sqrt{\alpha}$   $(7)(0)$   $(60)$   $(100)$   $(100)$   $(100)$   $(100)$   $(100)$ appare ">", il sistema è pronto per la modifica. Utilizzare  $\overline{(*)}$  e  $\overline{(*)}$  per selezionare l'opzione desiderata. "Always On" significa che la luce sul retro rimarrà sempre illuminata. "Always Off" significa che la luce sul retro rimarrà sempre spenta. "Time=" significa che la luce sul retro rimarrà illuminata per "x" secondi che andranno impostati dopo aver selezionato "Time="

Utilizzare M71 per regolare il contrasto. Questa operazione è necessaria quando le lettere sullo schermo non sono chiare e l'angolo di visualizzazione è sfalsato. Premere  $\frac{1}{\sqrt{2}}$  (7) ( $\frac{1}{\sqrt{2}}$ ). Sullo schermo dovrebbe apparire ">". Utilizzare  $\overline{(*)}$  e  $\overline{(*)}$  per aumentare o diminuire il contrasto.

## **3.26 COME UTILIZZARE L'INTERFACCIA SERIALE RS232**

La famiglia dei misuratori di portata è equipaggiata con un'interfaccia seriale standard RS232C. L'interfaccia RS232 è collegata a un connettore DB9. I dati si possono impostare a 75-115200 Baud. Utilizzare M62 per configurare l'interfaccia. Si faccia riferimento al *Capitolo 6* per ulteriori dettagli.

Si può usare un convertitore esterno da RS232 a RS485 per connettere il misuratore di portata a un bus 485.

## **3.27 COME VISUALIZZARE IL FLUSSO TOTAL 177ATO**

Utilizzare M82 per visualizzare il flusso totalizzato giornaliero, mensile e annuale.

Per visualizzare la storia del flusso degli ultimi 64 giorni, premere  $\binom{3}{5}$  (2), quindi selezionare 0 per "Day" (giorno). Dovreste vedere il numero seriale e la data sulla prima linea e il flusso netto totalizzato per quella giornata specifica.

Da notare che, sull'angolo destro in alto, potrete vedere "----", che indica che il sistema ha operato normalmente durante quella giornata. Se vedete altri caratteri significa che in quella giornata si sono verificati degli errori. Per favore, si faccia riferimento al Capitolo 5 per la spiegazione del codice errori e la loro soluzione.

Per visualizzare il flusso per un mese o un anno, premere  $(e^{i\theta} \sqrt{e})$  (z) e selezionare la voce 1 per "Month" (mese) o 2 per "Year" (anno).

## **3.28 COME CONNETTERE SEGNALI DI INPUT ANALOGICI**

Ci sono cinque canali di input analogici che possono essere utilizzati per essere connessi a cinque canali di segnali da 4-20 mA. Vengono digitalizzati e poi acquisiti dal misuratore di portata. I dati possono essere inviati a un computer distante o a un dispositivo di controllo tramite RS232 su richiesta.

Si faccia riferimento al *Capitolo 6* per i dettagli sulle comunicazioni.

Il segnale di input analogico può essere di pressione, temperatura o altre quantità fisiche. Quando gli input analogici AI1 e AI2 sono connessi ai sensori di temperatura "hot" (caldo) e "cold" (freddo) di un sistema di alimentazione di energia termica liquida, il misuratore di portata può misurare il consumo di energia termica del sistema.

La finestra del menu M06 visualizza la corrente attuale e il suo valore corrispondente di pressione/temperatura.

I terminali assegnati a questi input analogici sono (si faccia riferimento all'Appendice 9.1):

AI1: 64 e 63; AI2: 65 e 63; AI3: 73 e 63; AI4: 74 e 63; AI5: 75 e 63.

AI3, AI4 e AI5 non sono connessi ai terminali. Per favore, se necessario contattate il fabbricante.

## **3.29 COME COMPENSARE IL FLUSSO NON MISURATO DURANTE LA DISATTIVAZIONE**

Quando si verifica un calo di potenza, il misuratore di portata non sarà in grado di effettuare la misurazione della portata. Per compensare il flusso non conteggiato durante il periodo di disattivazione, è necessario attivare la funzione Automatic Amending (Correzione automatica) prima della disattivazione del misuratore di portata.

Per attivare la funzione Automatic Amending (Correzione automatica), passare a M83, premere il tasto  $(m)$ , quindi selezionare YES e premere  $n$ uovamente  $(m)$ 

Per disattivare questa funzione, selezionare semplicemente OFF nel menu M83.

Si faccia riferimento al *successivo capitolo* per dettagli su M83 e come stimare il flusso non conteggiato.

#### **3.30 COME UTILIZZARE IL TIMER DI LAVORO**

Utilizzare il timer operativo per verificare il tempo che è passato per una determinata operazione.

Il valore del timer di lavoro è visualizzato nella finestra M72. Per risettare il timer, premere il tasto **ENT**) e selezionare YFS

## **3.31 COME UTILIZZARE IL TOTALIZZATORE MANUALE**

Utilizzare M38 per il setup del totalizzatore manuale. Passare a M38. Premere il tasto **ENT** per avviare e disattivare il totalizzatore. Questa funzione può essere usata per la taratura del misuratore di portata.

## **3.32 COME UTILIZZARE IL REGISTRATORE DELL'ELABORAZIONE DI LOTTI**

Il misuratore di portata dispone di un registratore integrato di elaborazione di lotti. Può essere utilizzato per il controllo della quantità di flusso o il raggruppamento di volumi specifici.

Il registratore di lotti utilizza il tastierino numerico o l'inizio o la fine di un segnale di input analogico come il suo input di segnale di controllo (o segnale di inizio). Utilizza l'OCT o relè come suo output. Quando si usa un segnale di input analogico, la corrente di input deve essere superiore a 2 mA per indicare un logico "1" e 0mA per indicare un logico "0".

L'utente deve selezionare il tipo di segnale di controllo di input nel menu M80. L'utente deve anche selezionare il tipo di output da porre come voce di output 8 "come registratore di lotti" in M78 per l'output OCT oppure in M79 per l'output del relè.Utilizzare M81 per impostare il valore di lotto. Al termine, il display sarà in modalità di controllo lotti e il registratore di lotti sarà in attesa del segnale di inizio. Se avete selezionato "0. Key Input" come segnale di inizio in M80, potete premere il tasto  $P$  per avviare il processo a lotti. Altrimenti, semplicemente attendete che venga rilevato l'evento specifico di inizio. Si faccia riferimento al capitolo successivo per dettagli su M80 e M81.

#### **3.33 COME TARARE L'OUTPUT ANALOGICO**

In generale, non è necessario calibrare l'output analogico dato che è stato calibrato in fabbrica. Tuttavia, quando si effettua la taratura della corrente a circuito chiuso (v. 3.16), si rileva che il valore della corrente indicato in M58 è diverso dalla corrente attuale indicata nell'amperometro, ed è necessario perciò ricalibrare l'output analogico.

Passi per la taratura:

Innanzitutto, mettere il misuratore di portata in modalità di taratura. Premere  $(x)$   $(2)$ , inserire la password "4213068", e premere nuovamente  $\epsilon$ w.

Poi, connettere un amperometro preciso all'output di corrente a circuito chiuso.

Premere **(MBN)**  $\overline{(*)}$   $\overline{(*)}$   $\overline{(*)}$  per calibrare l'output di corrente a circuito chiuso da 4 mA. Leggere l'amperometro. Se la lettura non è 4 mA, utilizzare  $\overline{\bullet}$  o  $\overline{\bullet}$  per regolare la corrente di output finché l'amperometro non leggerà 4.00 mA.

Premere nuovamente *(en)* per calibrare l'output di 20 mA, simile al passo già menzionato.

Premere  $\blacksquare$   $\blacksquare$   $\blacksquare$   $\blacksquare$  per salvare i risultati nella

EEPROM interna non volatile.

#### **3.34 COME VERIFICARE L'ESN**

Ogni set di misuratori di portata utilizza un Electronic Serial Number (Numero Seriale Elettronico, abbreviato in ESN) unico per identificare un dato misuratore. L'utente può utilizzare l'ESN per la gestione della strumentazione.

L'ESN è visualizzato nella finestra M61.

Utilizzare M+1 per visualizzare il tempo di lavoro totale da quando lo strumento è uscito dalla fabbrica. Utilizzare M+4 per visualizzare il numero totale di volte in cui lo strumento è stato acceso e spento da quando è uscito dalla fabbrica.

## **4. DETTAGLI FINESTRE DEL MENU**

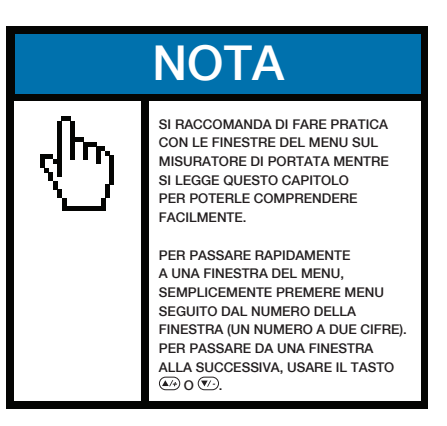

#### **Finestra del Menu N.Funzione**

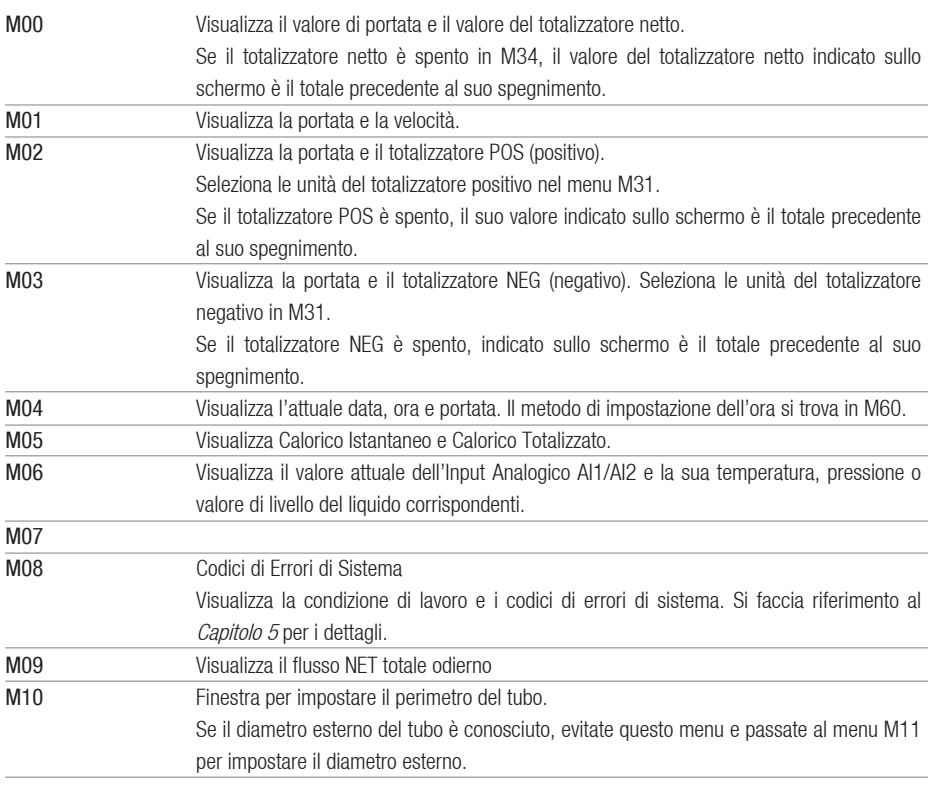

#### **Finestra del Menu N.Funzione**

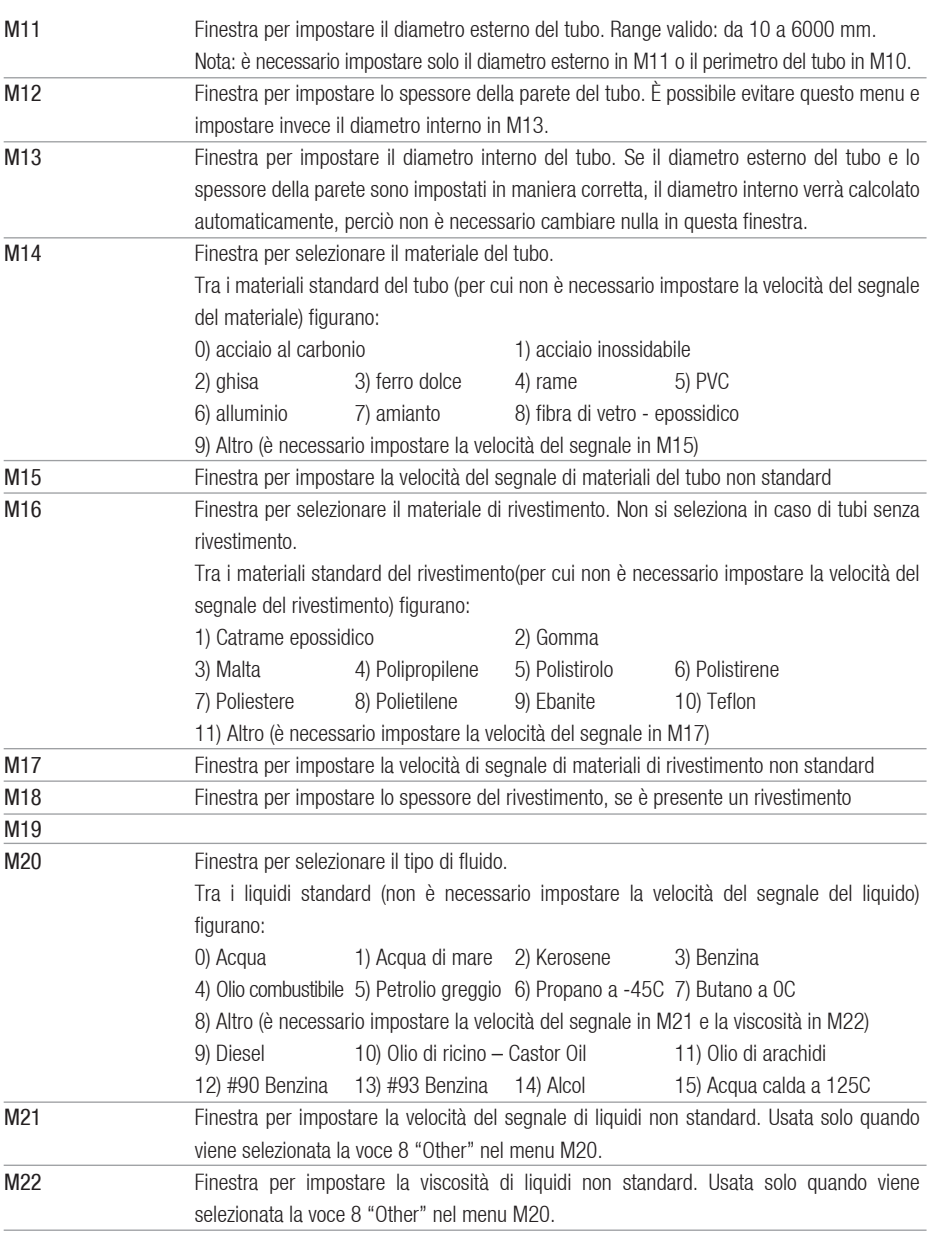
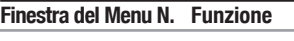

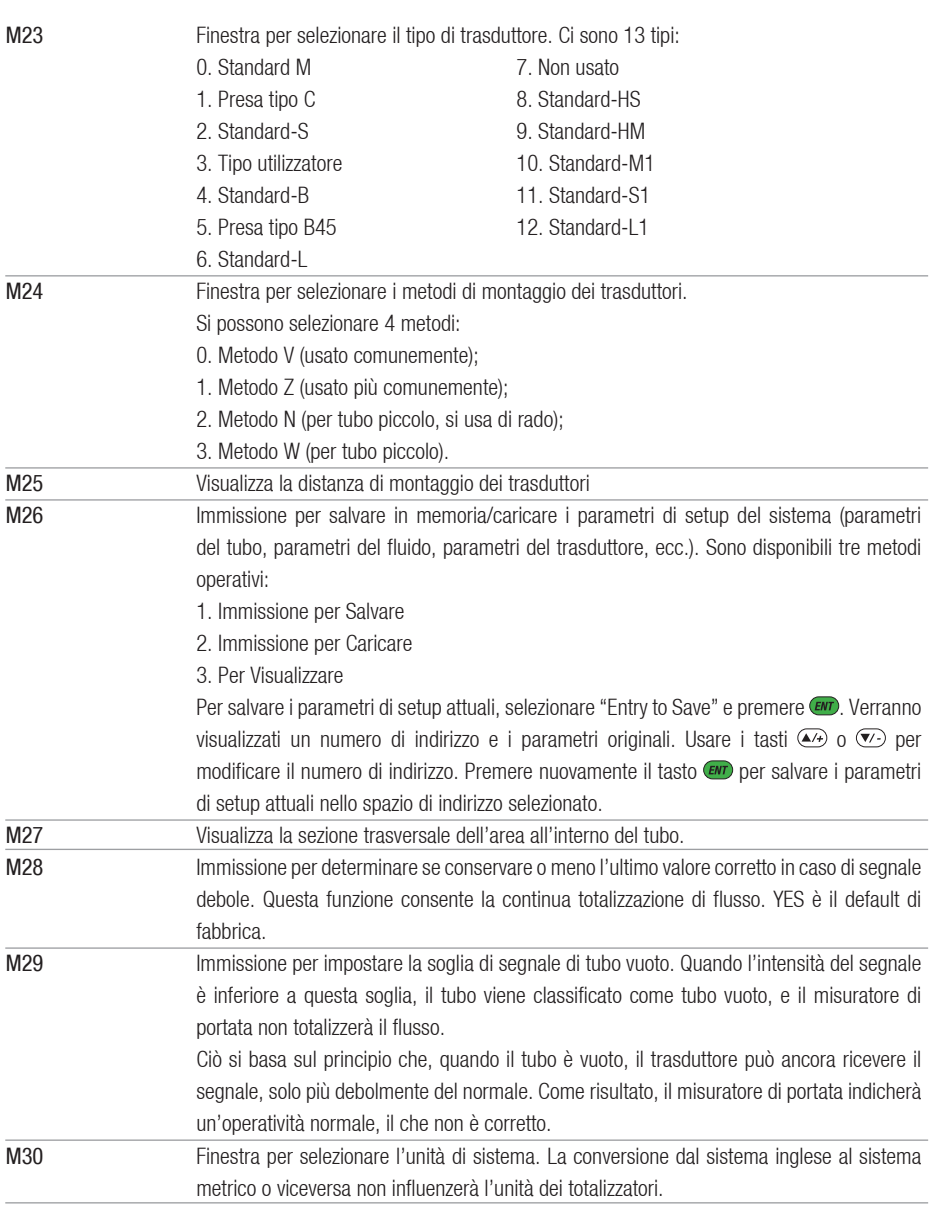

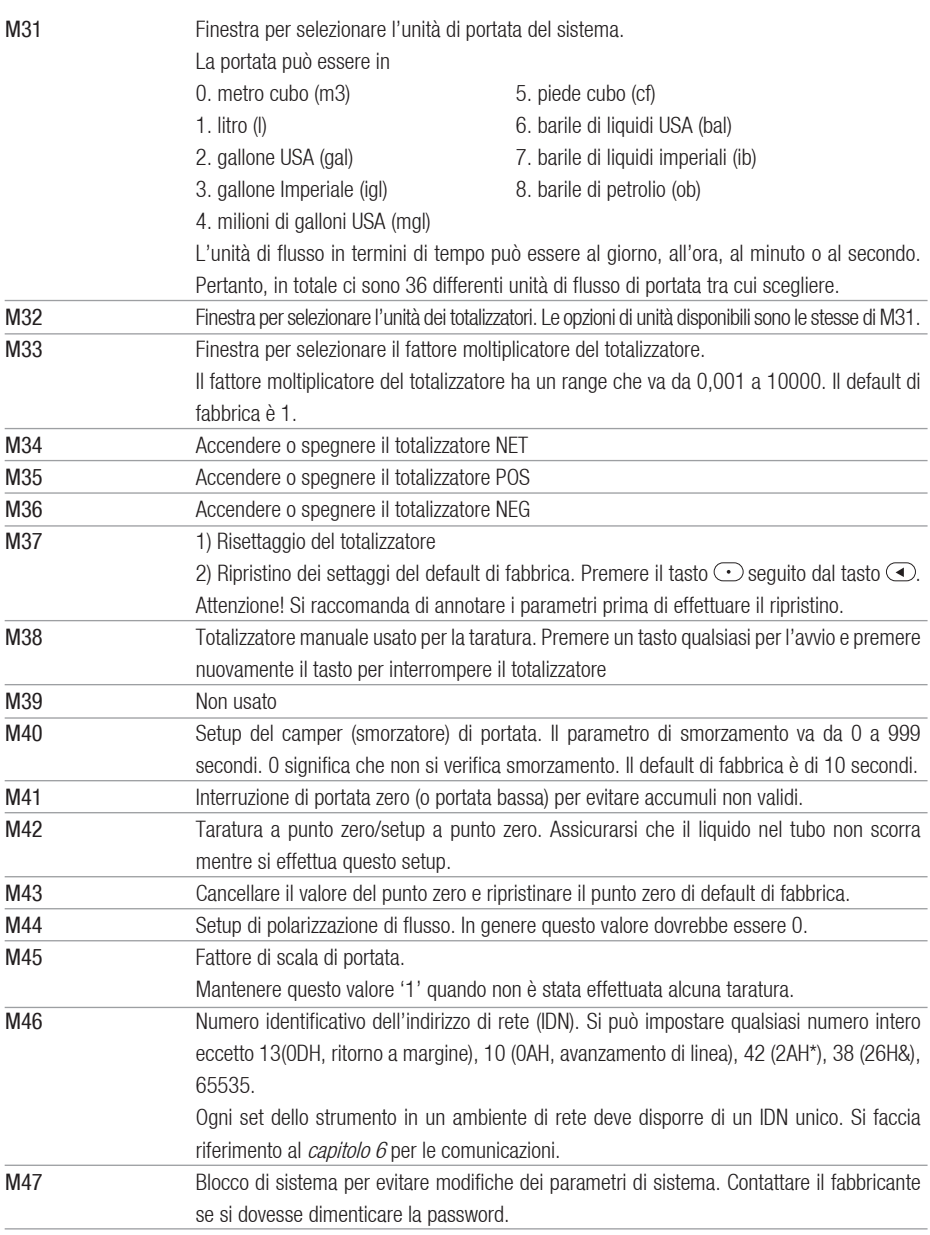

#### **Finestra del Menu N. Funzione**

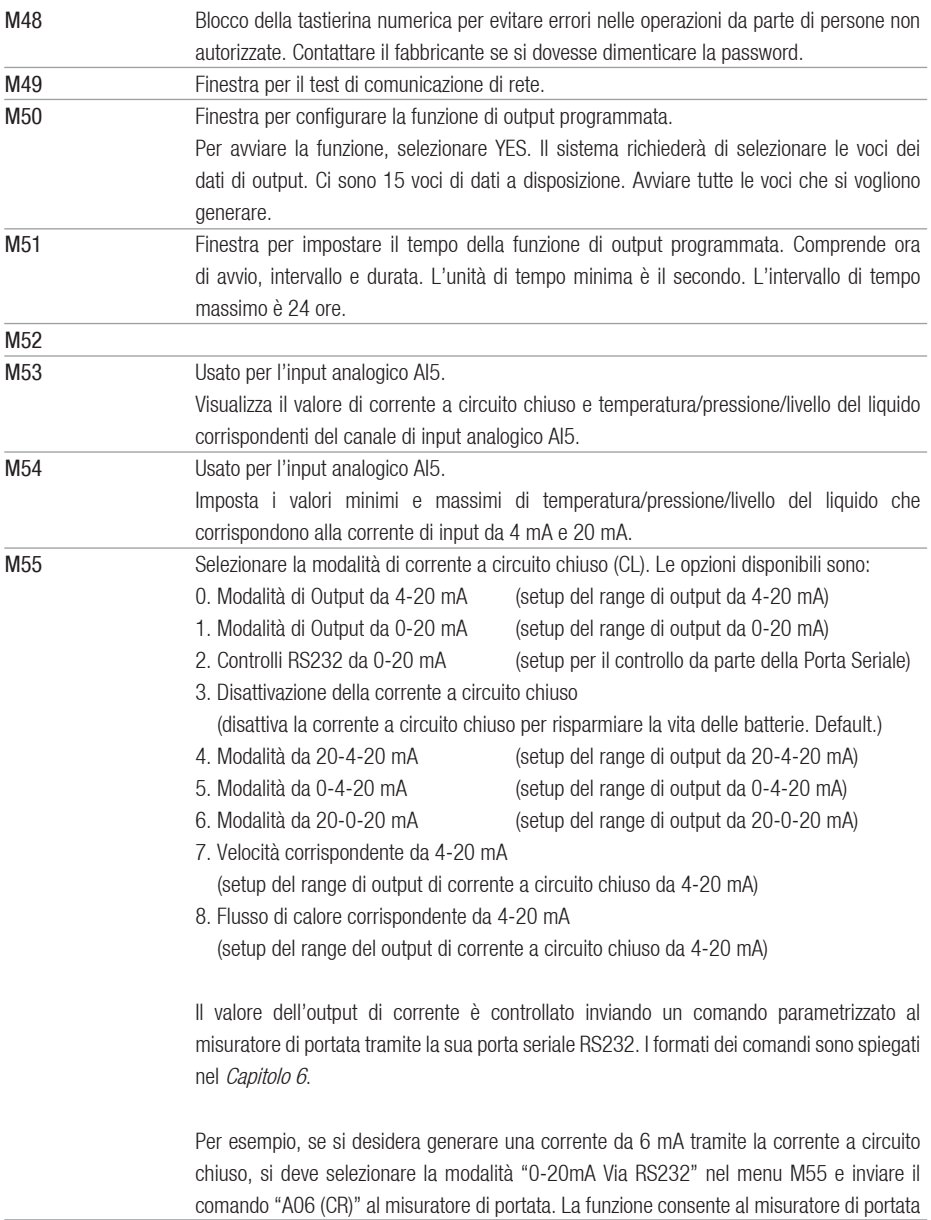

Continua alla pagina seguente

#### Segue dalla pagina precedente

di controllare l'apertura delle valvole.

Altre caratteristiche diverse dell'output di corrente sono illustrate nelle figure seguenti. L'utente può selezionarne una secondo le sue reali esigenze. I valori minimi e massimi indicati nella figura sono quelli impostati nelle finestre del menu M57 e M58. Nelle modalità da 4-20 mA e 0-20 mA il minimo e il massimo possono essere valori di flusso positivi o negativi fintantoché i due valori non siano uguali. Nelle modalità da 20-4-20 mA e 20-0-20 mA viene ignorata la polarità della reale lettura di flusso. Nella modalità da 0-4-20 mA, il minimo deve essere negativo e il massimo deve essere positivo.

L'ultima tra le seguenti figure è l'output di velocità. La corrente di output rappresenta la velocità di flusso.

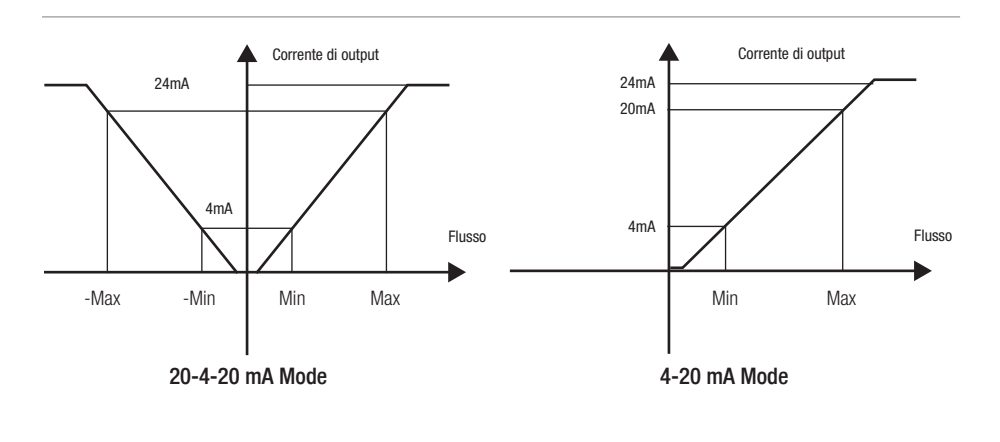

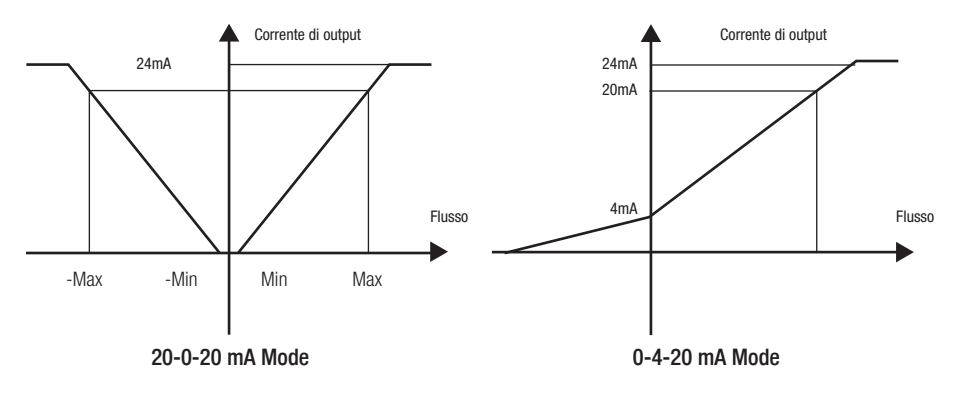

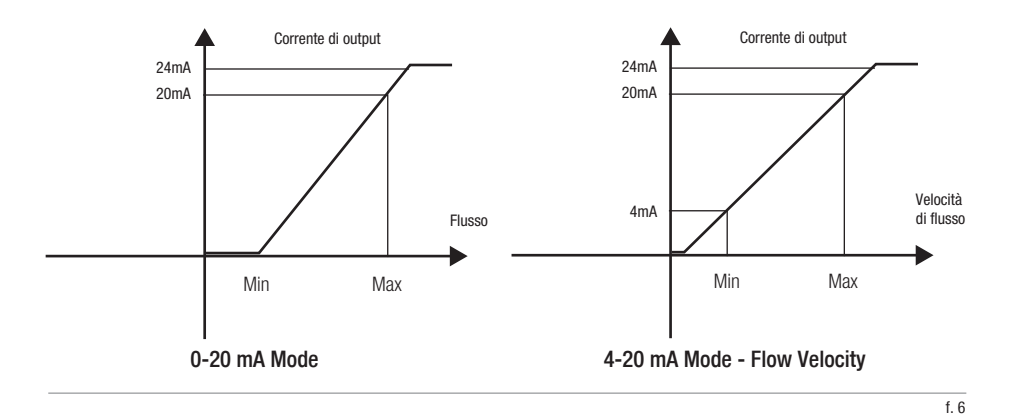

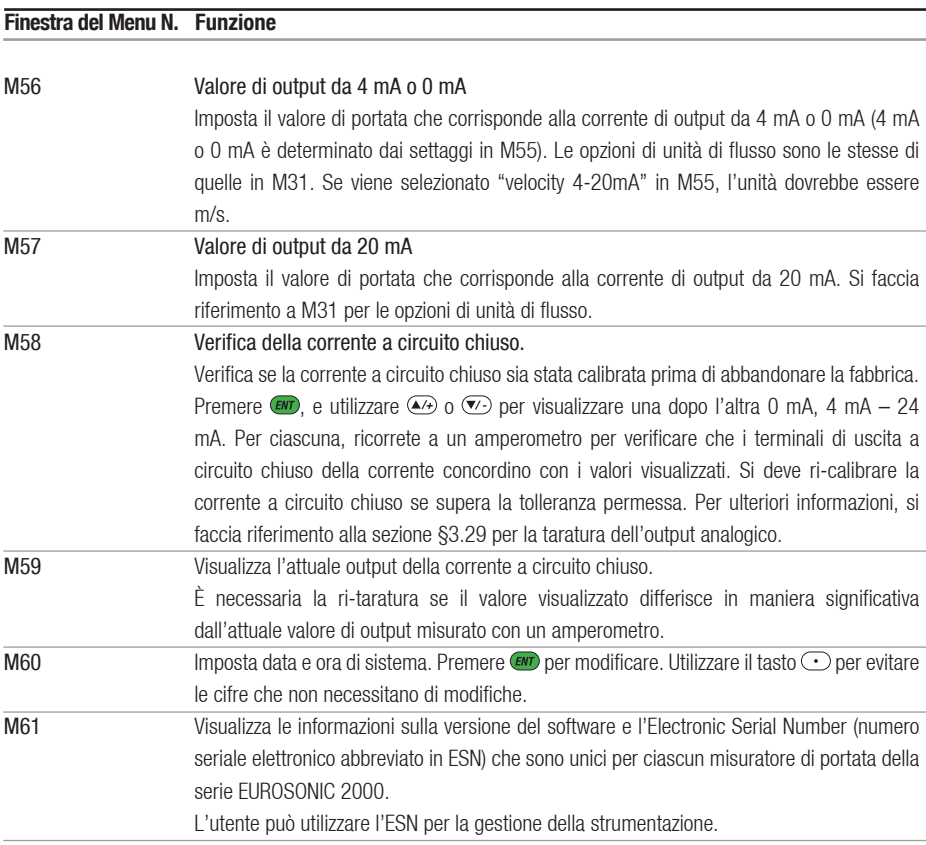

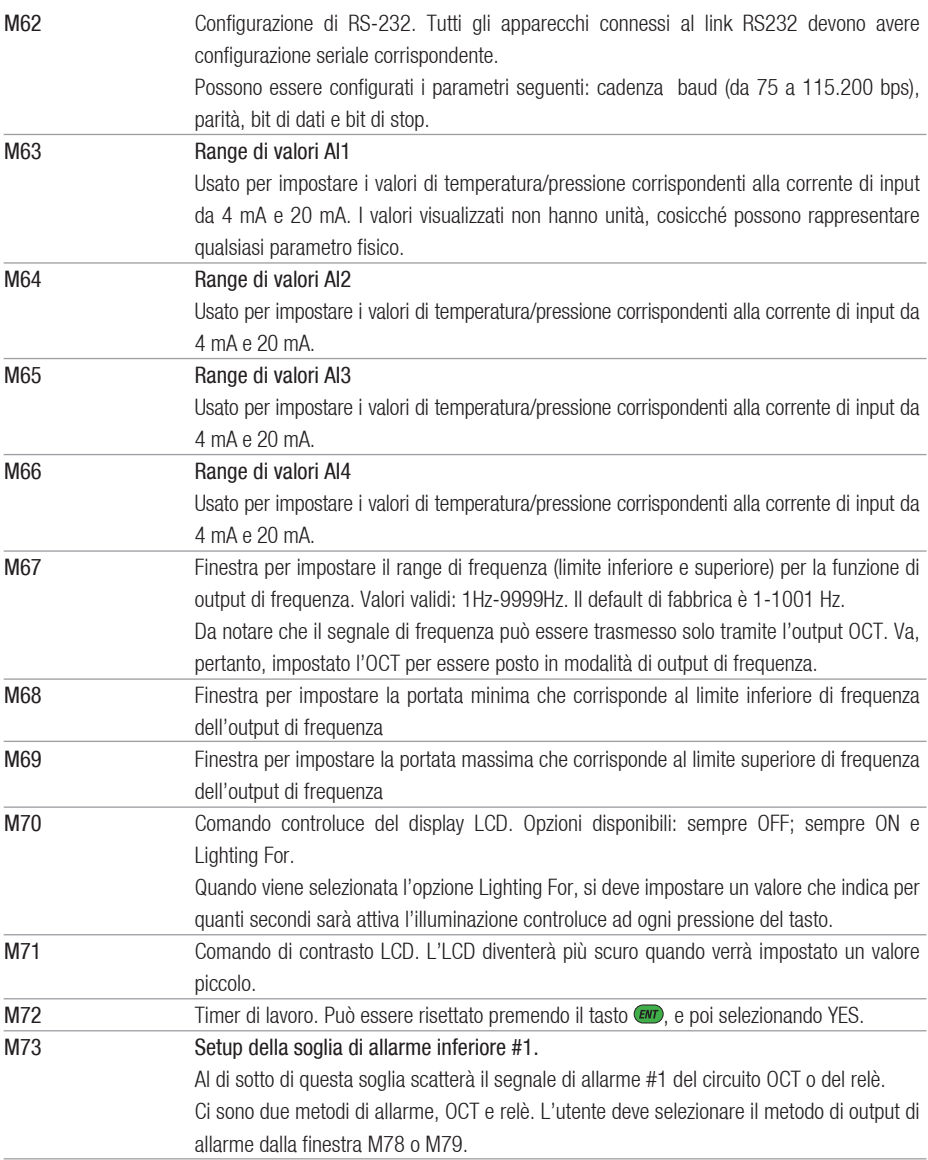

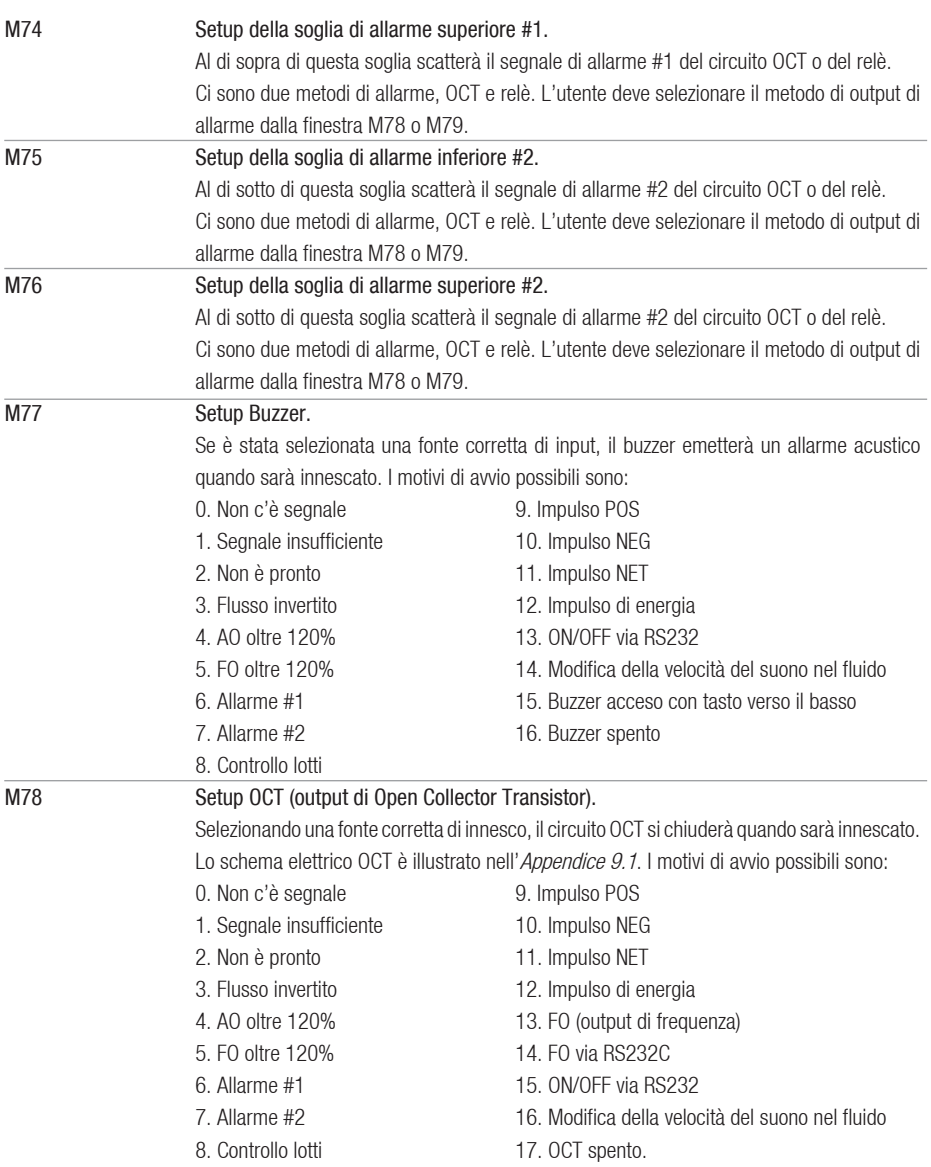

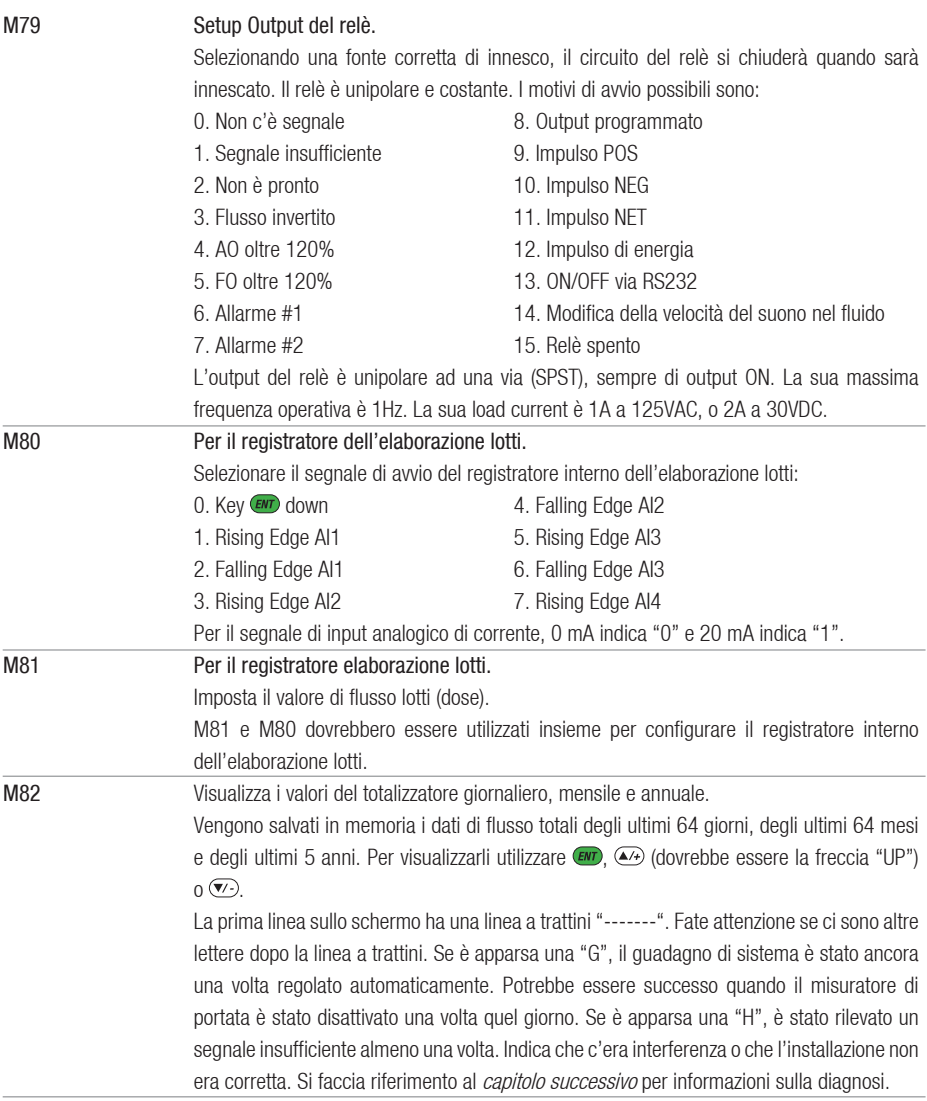

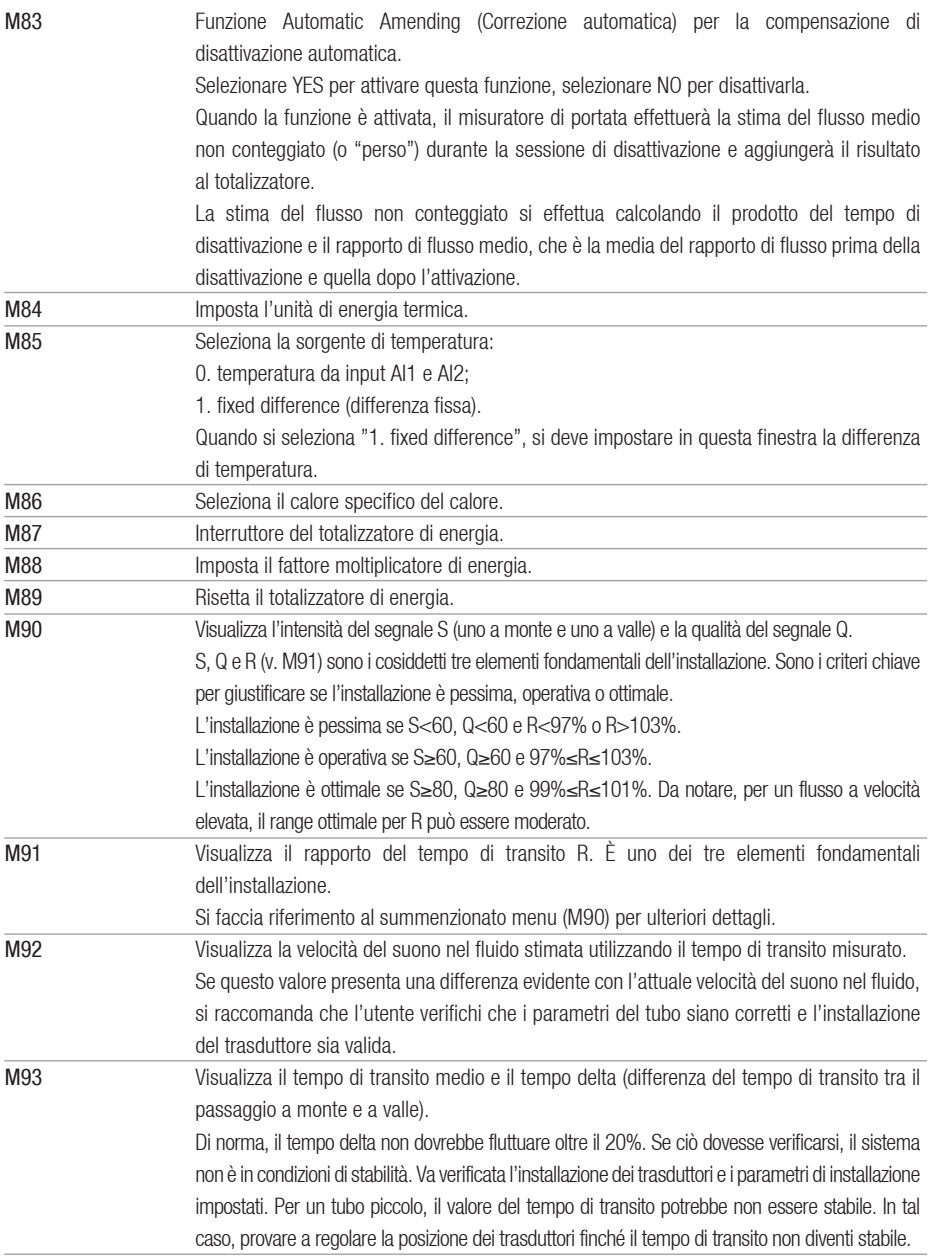

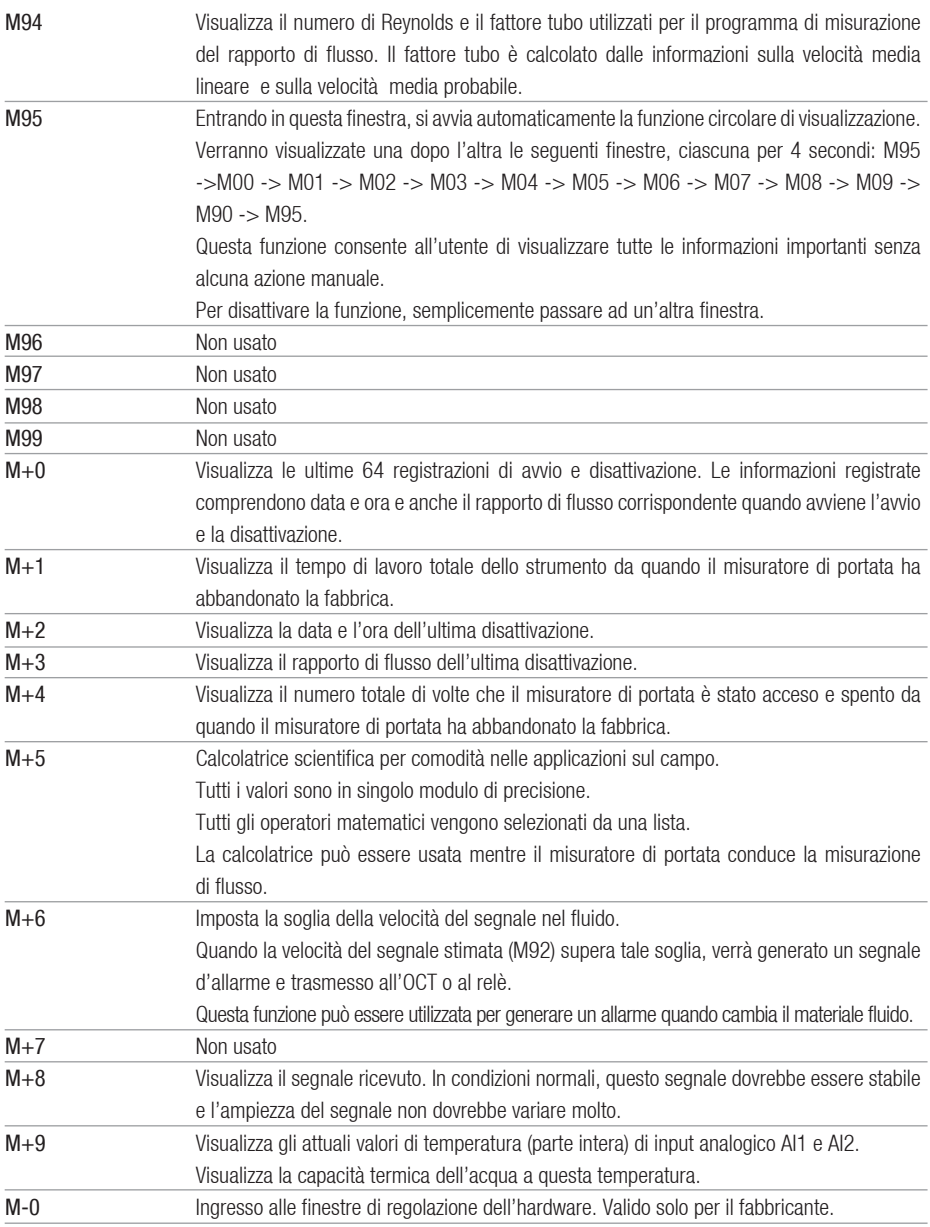

#### **5. TROUBLESHOOTING**

#### **5.1 INTRODUZIONE**

Questa serie di misuratori di portata è frutto di una progettazione estremamente affidabile, perciò le probabilità di malfunzionamento sono estremamente basse. Tuttavia, a causa di impostazioni improprie, ambiente difficile o uso improprio, si possono verificare alcuni problemi. Pertanto, il misuratore di portata è dotato di un set completo di funzioni di auto-diagnosi. Gli errori vengono visualizzati nell'angolo superiore destro della finestra del menu tramite un codice identificativo secondo un ordine opportuno. L'auto-diagnosi dell'hardware viene condotta ad ogni avvio. Alcuni errori possono essere rilevati anche durante le operazioni normali. Anche per gli errori non rilevabili a causa di impostazioni scorrette o condizioni di verifica improprie, è previsto che il misuratore di portata visualizzi informazioni utili per assistere l'utente in un rapido debugging dell'errore e nella soluzione del problema. Ci sono due tipi di errori, di hardware e operativo. Nelle sezioni seguenti sono presentati in dettaglio.

#### **5.2 ERRORI ALL'AVVIO**

All'avvio, il misuratore di portata ad ultrasuoni automaticamente dà il via al processo di auto-diagnosi per rilevare se ci siano problemi di hardware e di software. Se viene identificato un problema, verrà visualizzato un messaggio di errore. La seguente tabella mostra i possibili messaggi di errore, le cause corrispondenti e le loro soluzioni.

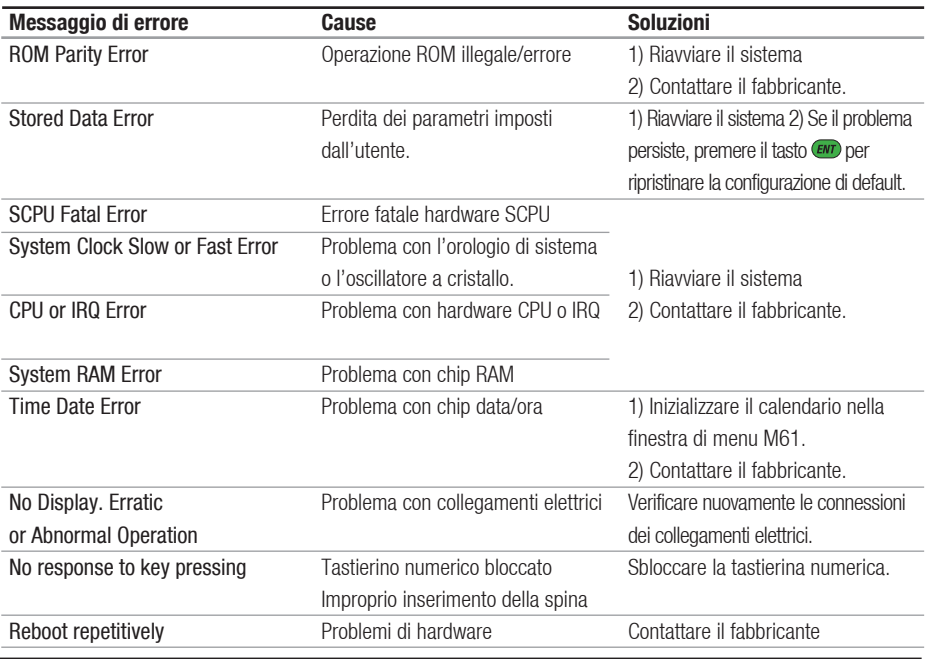

#### TABLE 5.1 ERRORI E SOLUZIONI IN AUTO-DIAGNOSI DI HARDWARE

#### **5.3 ERRORI DI CONDIZIONI DI LAVORO**

Il misuratore di portata aD ultrasuoni mostrerà un Error Code (Codice di Errore, una singola lettera come I, R, ecc.) nell'angolo superiore destro della finestra del menu. Quando viene mostrato un Error Code anomalo, vanno prese delle contro misure.

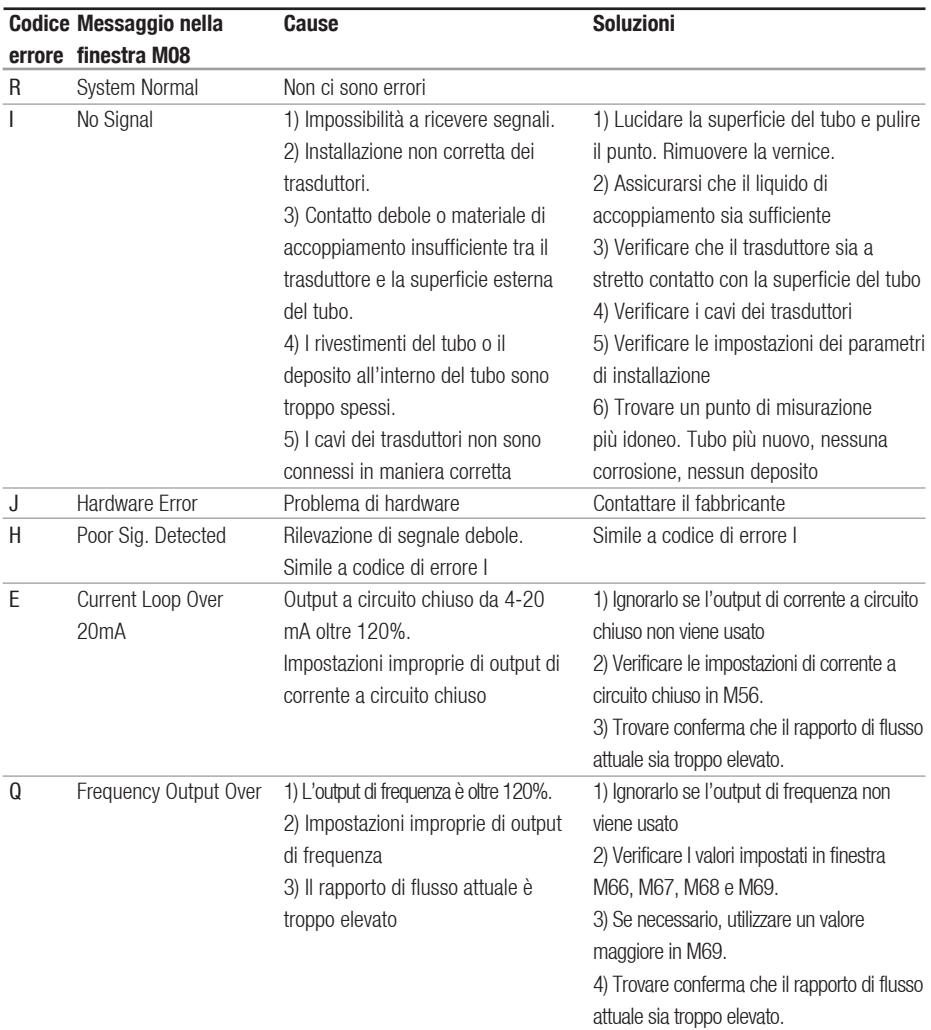

#### TABLE 5.2 ERRORI DI CONDIZIONE DI LAVORO

Continua alla pagina seguente

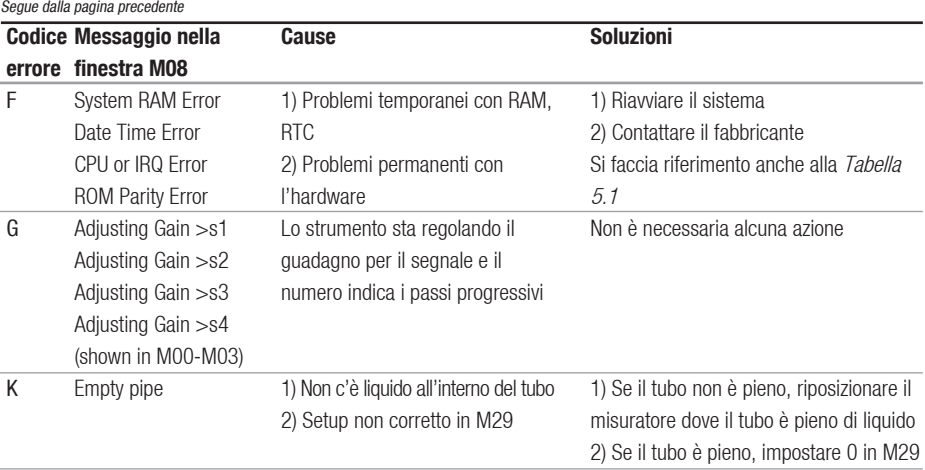

#### **5.4 ALTRI PROBLEMI E SOLUZIONI**

**1) D:** Perché lo strumento indica portata 0,0000 mentre il liquido nel tubo sta realmente scorrendo? La verifica dell'intensità del segnale è buona (la condizione di lavoro è "R") e la qualità del segnale Q ha un valore soddisfacente.

R: Il problema potrebbe essere causato da uno scorretto setting del "Punto Zero". L'utente potrebbe aver effettuato il setup del "Punto Zero" mentre il flusso non era fermo. Per risolvere questo problema, utilizzare la funzione 'Reset Zero' nella finestra di menu M43 per annullare il punto zero.

**2) D:** La portata visualizzata è di molto inferiore o superiore alla reale portata nel tubo in condizioni di lavoro normali. Perché?

R: Potrebbe essere sbagliato il valore di offset imposto. Impostare offset '0' nella finestra M44.

a) Installazione scorretta dei trasduttori. Installare nuovamente i trasduttori con molta cura.

b) Il 'Punto Zero' è sbagliato. Andare alla finestra M42 e rieffettuare il setup del "Punto Zero". Assicurarsi che il flusso all'interno del tubo sia fermo. Non è consentita alcuna velocità durante questo processo di setup.

**3) D:** Perché non c'è segnale? I requisiti per l'installazione sono soddisfatti, il tubo è nuovo e il materiale del tubo è di buona qualità.

R: Verificare quanto segue:a) Il metodo di installazione è adatto alle dimensioni del vostro tubo?b) Sono corretti i parametri di installazione impostati?c) Sono corretti i collegamenti elettrici?d) Il liquido di accoppiamento è adeguato? I trasduttori sono in buon contatto con il tubo?e) Il tubo è pieno?f) La distanza dei trasduttori è coerente con quella illustrata in M25?g) La testa/coda del trasduttore è nella giusta direzione?

### **EUROSONIC 2000**  EUROSONIC 2000

 Come condurre la misurazione su un tubo vecchio? Rilevate notevoli incrostazioni all'interno, si 4) D: Come condurre la misurazione su un tubo vecchio? Rilevate notevoli incrostazioni all'interno, si riceve un segnale debole o non lo si riceve affatto. riceve un segnale debole o non lo si riceve affatto.

## R: a) Verificare che il tubo sia pieno di liquido. R: a) Verificare che il tubo sia pieno di liquido.

b) Provare il metodo Z. Se il tubo si trova vicino a un b) Provare il metodo Z. Se il tubo si trova vicino a un muro ed è difficile eseguire il metodo di installazione Z, si può operare su un tubo verticale o inclinato con muro ed è difficile eseguire il metodo di installazione Z, si può operare su un tubo verticale o inclinato con flusso verso l'alto. flusso verso l'alto.

c) Selezionare con cura una buona sezione del tubo e lucidare/pulire completamente l'area dell'installazione della superficie del tubo. Applicare un'ampia fascia di della superficie del tubo. Applicare un'ampia fascia di liquido di accoppiamento su ciascun lato del trasduttore. c) Selezionare con cura una buona sezione del tubo e lucidare/pulire completamente l'area dell'installazione liquido di accoppiamento su ciascun lato del trasduttore. Installare il trasduttore in maniera corretta. Installare il trasduttore in maniera corretta. d) Spostare lentamente e leggermente ciascun trasduttore l'uno rispetto all'altro intorno al punto dell'installazione finché non si trovi il punto di massima ricezione del segnale. Fare attenzione che il nuovo punto di installazione sia libero da incrostazioni all'interno del tubo e che il tubo sia concentrico (non distorto) di modo che le onde sonore non rimbalzino al di fuori dell'area ciascun al punto dell'installazione finché non si trovi il punto di massima ricezione del segnale. Fare attenzione che il nuovo punto di installazione sia libero da incrostazioni all'interno del tubo e che il tubo sia concentrico (non distorto) di modo che le onde sonore non rimbalzino al di fuori dell'area leggermente all'altro intorno  $\mathbf{e}$ trasduttore l'uno rispetto lentamente Spostare proposta.  $\mathcal{B}$ 

e) In caso di tubo con spesse incrostazioni all'interno  $\overline{\theta}$ o all'esterno, provare a ripulire e rimuovere le e) In caso di tubo con spesse incrostazioni all'interno rimuovere  $\sigma$ incrostazioni, se accessibile dall'interno. incrostazioni, se accessibile dall'interno. ripulire  $\sigma$ provare all'esterno,  $\overline{C}$ 

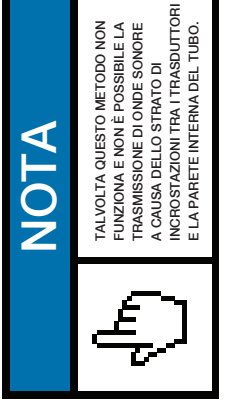

**5) D:** Perché non c'è corrente output di corrente a  $\mathfrak{a}$ 5) D: Perché non c'è corrente output di corrente circuito chiuso?

R: Verificare se la modalità dell'output di corrente è impostata in maniera corretta in M55. È necessario avviare la corrente a circuito chiuso in M55. Verificare la connessione hardware: aprire la copertura in cui la connessione hardware: aprire la copertura in cui R: Verificare se la modalità dell'output di corrente è È necessario avviare la corrente a circuito chiuso in M55. Verificare impostata in maniera corretta in M55.

sono alloggiate le componenti elettroniche, verificare sono alloggiate le componenti elettroniche, verificare che il terminale corto circuito vicino al terminale 22 sia che il terminale corto circuito vicino al terminale 22 sia nel posto corretto tra 1-2, ossia in Direct Output Mode nel posto corretto tra 1-2, ossia in Direct Output Mode Modalità Diretta di Output). (Modalità Diretta di Output).

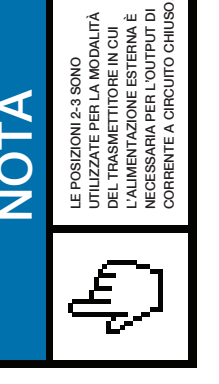

# 6) D: Perché non è corretto l'output di corrente? **6) D:** Perché non è corretto l'output di corrente?

R: a) Verificare se la modalità dell'output di corrente sia R: a) Verificare se la modalità dell'output di corrente sia impostata in maniera corretta in M55. impostata in maniera corretta in M55. b) Verificare le impostazioni di corrente superiori e e superiori b) Verificare le impostazioni di corrente inferiori in M56 e M57. inferiori in M56 e M57

c) Ri-calibrare la corrente a circuito chiuso. Verificare c) Ri-calibrare la corrente a circuito chiuso. Verificare l'output con M49. l'output con M49. 7) D: Il misuratore di portata può operare normalmente **7) D:** Il misuratore di portata può operare normalmente per alcuni anni senza sosta in un ambiente difficile dove si verifica un'ampia variazione della tensione di dove si verifica un'ampia variazione della tensione di per alcuni anni senza sosta in un ambiente difficile alimentazione? Il misuratore di portata ha impiegato algoritmi R: Sì. Il misuratore di portata ha impiegato algoritmi intelligenti di elaborazione di segnale per affrontare intelligenti di elaborazione di segnale per affrontare forti interferenze derivanti dalla linea di alimentazione forti interferenze derivanti dalla linea di alimentazione Inoltre, si regola automaticamente o da radiazioni. Inoltre, si regola automaticamente ponendosi nella condizione di lavoro ottimale quando ponendosi nella condizione di lavoro ottimale quando l'intensità dell'onda sonora varia a causa di modifiche l'intensità dell'onda sonora varia a causa di modifiche o da radiazioni. nell'ambiente. nell'ambiente.  $\Im$  $\dot{\underline{\sigma}}$ 

#### **6. PROTOCOLLO DI COMUNICAZIONE**

Il misuratore di portata aD ultrasuoni integra un'interfaccia di comunicazione standard RS-232C e un set completo di protocollo di comunicazione. Il suo hardware supporta il MODEM per rete di dati basati su linea telefonica. Con il supporto di un convertitore RS232-RS485, il misuratore di portata può essere connesso a un bus di rete RS485. Si può anche usare il nostro modulo GSM per messaggi brevi per trasmettere i dati del flusso a un computer remoto.

Quando si utilizza l'RS232 per lavorare in rete, si può utilizzare l'IDN del misuratore di portata come suo indirizzo di rete, e utilizzare il set di comando esteso [W] come protocollo di comunicazione. L'output di corrente a circuito chiuso e l'output OCT possono essere utilizzati per controllare l'apertura della valvola a base analogica o a scatti successivi, e l'output del relè può essere usato per accendere o spegnere altri apparecchi. Gli input analogici a quattro canali possono essere utilizzati per impostare pressione, temperatura e altri segnali. In breve, un EUROSONIC 2000 è un RTU completo di misurazione di flusso o misurazione di energia termica.

La massima distanza di trasmissione è 15 m per RS232C e 1000 m per RS485. Se fosse necessaria una distanza maggiore, corrente a circuito chiuso, MODEM, GSM possono servire allo scopo.

Tutte le operazioni del misuratore di portata possono essere effettuate su un computer remoto, tranne la modifica dell'IDN che può essere effettuata localmente attraverso il tastierino numerico del misuratore di portata. Il protocollo di comunicazione si basa sul principio del master-slave, o gestore-asservito. Master (computer remoto) invia un comando, slave (il misuratore di portata) risponde al comando.

Si può usare il software Hyper Terminal nel proprio computer per inviare comandi e visualizzare risposte dal misuratore di portata. Per favore, si faccia riferimento al manuale del proprio computer su come configurare l'Hyper Terminal. Da notare che le impostazioni della porta COM devono combinarsi con quelle nella finestra del menu M62.

#### **6.1 SCHEMA DI DISPOSIZIONE DEI CONTATTI DEL CONNETTORE RS232**

#### SCHEMA DEL CIRCUITO RS232

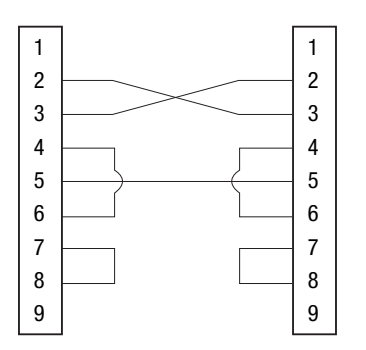

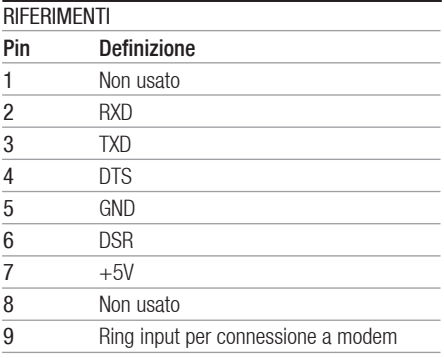

 $f.7$ 

#### **6.2 CIRCUITO RS232**

Si faccia riferimento alla Figura 7 per connettere il misuratore di portata a un computer remoto tramite RS232. Le linee 2 e 3 del cavo di connessione si incrociano. Da notare che il cavo regolare RS232 acquistato in negozio non può essere utilizzato direttamente. Vanno effettuate le modifiche secondo la Figura 6.1. Consultate il Manuale di utilizzazione del vostro computer anche per il circuito RS232.

Il protocollo è composto da un set di comandi di base che sono stringhe in formato ASCII, che terminano con un ritorno a capo (CR) e un avanzamento di linea (LF). I comandi più usati sono elencati nella tabella seguente.

#### 6.3.1 COMANDI DI BASE

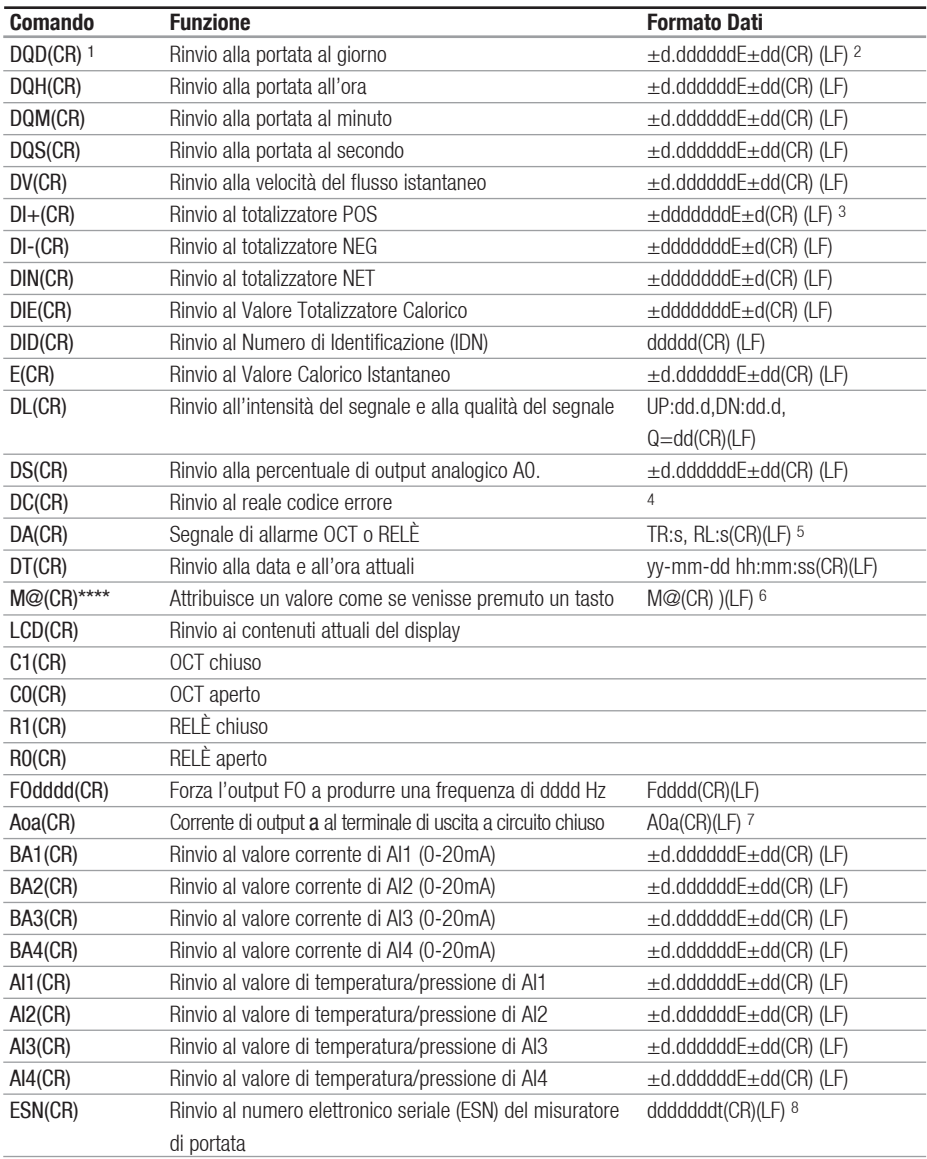

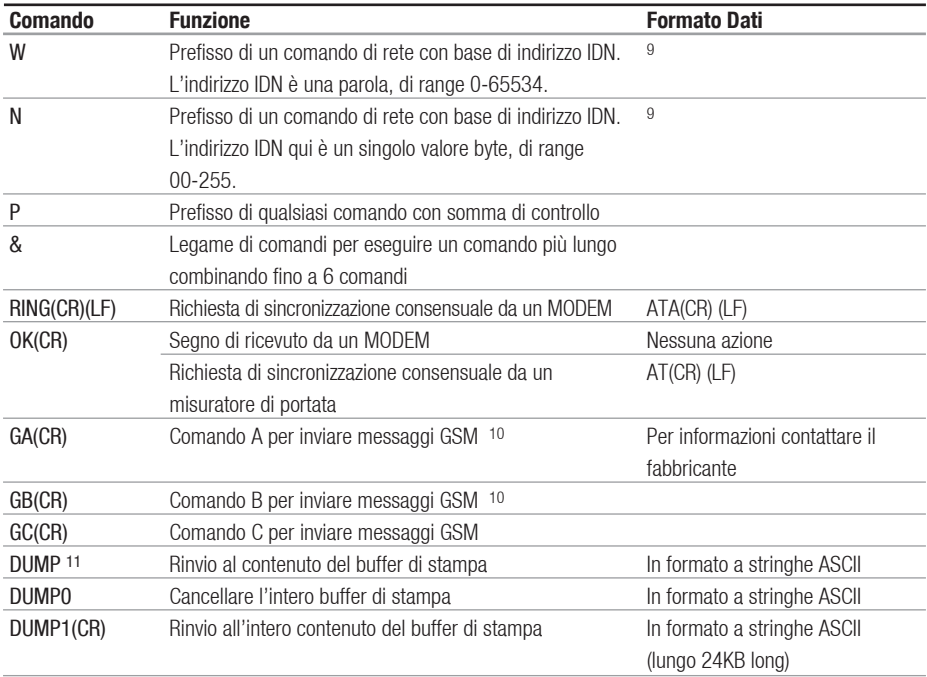

#### **Note:**

1. (CR) sta per ritorno a margine. Il suo codice ASCII è 0DH. (LF) sta per avanzamento di linea. Il suo codice ASCII è 0AH.

2. "d" sta per un numero compreso tra le cifre 0~9. 0 è espresso come +0.000000E+00.

3. "d" sta per un numero compreso tra le cifre 0~9. Il numero prima di "E" è intero.

4. Codice condizione di lavoro, lettere 1-6. Si faccia riferimento alla Tabella 5.2 per il codice di errore.

5. "s" è "ON", "OFF" o "UD'". Per esempio, "TR:ON, RL:UD" significa che l'OCT è chiuso e il RELÈ non è usato.

6. @ sta per valore di un tasto. Per esempio, valore 30H significa tasto "0", comando "M4" è equivalente a premere il tasto "4".

7. "a" sta per valore corrente, un numero compreso tra le cifre 0~20. Per esempio, A02.34, A00.2

8. "dddddddt" sta per numero elettronico seriale a 8 cifre. "t" sta per tipo di misuratore di portata.

9. Se in una rete ci sono più di un misuratore di portata, tutti i comandi di base devono avere un prefisso N o W. Altrimenti, più misuratori di portata potrebbero rispondere alla medesima richiesta.

10. L'aggiunta di un modulo GSM al misuratore di portata consente all'utente di verificare la portata e altri parametri da un telefono cellulare.

11. Usato per visionare il contenuto del buffer di stampa.

#### 6.3.2 USO DEL PREFISSO DI PROTOCOLLO

#### **1) Prefisso P**

 Il prefisso P può essere aggiunto prima di ogni comando nella tabella summenzionata per avere i dati di rinvio seguiti da due byte della somma di controllo CRC, che è la somma della stringa di caratteri originale.

Si prenda a esempio il comando DI+(CR) (Return POS Totalizer Value). I dati binari per DI+(CR) sono 44H, 49H, 2BH e 0DH. Si ipotizzi che il valore di rinvio di questo comando sia +1234567E+0m3(CR)(LF) (la stringa in esadecimale è 2BH, 31H, 32H, 33H, 34H, 35H, 36H, 37H, 45H, 2BH, 30H, 6DH, 33H, 20H, 0DH, 0AH).

Quindi, il comando con prefisso P, PDI+(CR), verrà rinviato +1234567E+0m3!F7(CR)(LF). '!' funge da starter della somma di controllo (F7) ottenuta addizionando la stringa, 2BH+ 31H+ 32H+ 33H+ 34H+ 35H+ 36H+ 37H+ 45H+ 2BH+ 30H+ 6DH+  $33H + 20H = (2)$  F7H.

Da notare che è consentito non avere immissione di dati o avere carattere SPACES (20H) prima del carattere '!'.

#### **2) Prefisso W**

 Il prefisso W è usato per i comandi di rete. Il formato di un comando di rete è:

 $W + IDN$  stringa di indirizzo + comando di base.

L'indirizzo IDN dovrebbe avere un valore compreso tra 0 e 65534, eccetto 13(0DH), 10 (0AH), 42(2AH,\*), 38(26H, &).

Per esempio, se si desidera visionare la velocità istantanea di flusso della periferica IDN=12345, si dovrebbe inviare alla periferica il seguente comando: W12345DV(CR). Il codice binario corrispondente è 57H, 31H, 32H, 33H, 34H, 35H, 44H, 56H, 0DH.

#### **3) Prefisso N**

 Il prefisso N è un indirizzo di rete IDN a singolo byte, non consigliato in un nuovo design.

#### **4) Command binder &**

 Il legante di comandi & o connettore può connettere fino a 6 comandi di base a formare un comando più lungo in modo da rendere più semplice la programmazione.

Per esempio, si ipotizzi di volere che la periferica IDN=4321 riporti la portata, la velocità e il valore totalizzatore POS simultaneamente. Il comando combinato sarebbe W4321DQD&DV&DI+(CR), e il risultato sarebbe:

+1.234567E+12m3/d(CR)+3.1235926E+00m/s(CR)+1234567E+0m3(CR)

#### **6.4 IL COMANDO M E I CODICI ASCII**

Il protocollo prevede la possibilità di premere tasti virtualmente. Un terminale distante RS-232C può inviare un comando 'M' insieme a un codice tasto per simulare di premere il tasto tramite la tastierina numerica del misuratore di portata. Questa funzionalità consente all'utente di azionare il misuratore di portata da un ufficio distante dal luogo di controllo.

Per esempio, viene inviato il comando "M1" al misuratore di portata tramite il link RS-232C: il misuratore di portata tratterà il comando come se l'utente avesse premuto il tasto  $\odot$  tramite la tastiera numerica.

I codici ASCII e i valori dei tasti corrispondenti sul tastierino numerico sono elencati nella tabella seguente.

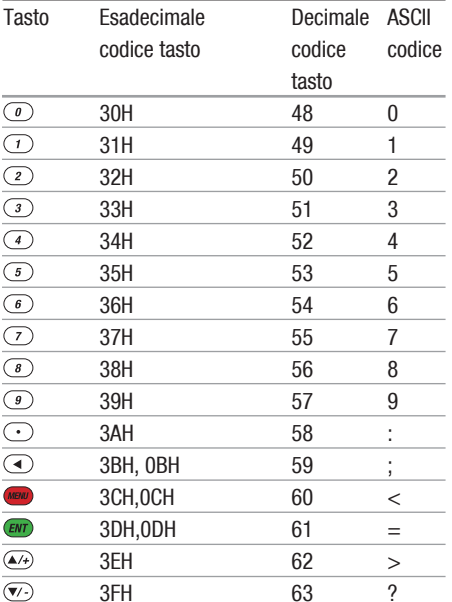

Codice VB: mscom1.input = "W4321PDQD&PDV&PDI+&PDIE&PBA1&PAI2" + vbcrlf;

**Esempio 3:** VB richiede il cambiamento del diametro esterno del tubo a 345 mm.

Codice VB: mscom1.input =  $m<sup>2</sup>$  +VBCRLF +"M1" +VBCRLF +"M1" +VBCRLF+"M3" +VBCRLF +"M4"  $+VBCRI F + "M5" + VBCRI F + "M=" + VBCRI F$ 

Da notare che "M<" rappresenta il tasto (www., "M=") rappresenta il tasto (ENT), "M1" rappresenta il tasto  $\bigcap$ 

#### **6.5 ESEMPI DI PROGRAMMAZIONE**

**Esempio 1:** VB richiede la portata istantanea (in secondi).

Codice VB: mscom1.input = "dqs" + vbcrlf;

**Esempio 2:** VB richiede che il misuratore di portata 4321 rinvii i dati seguenti con somma di verifica: (a) portata istantanea; (b) velocità di flusso istantanea; (c) valore del totalizzatore Positivo; (d) valore termico del totalizzatore; (e) corrente di input AI1; (f) corrente di input AI2.

#### **7. MISURAZIONI DI PARAMETRI TERMICI E DI ALTRI PARAMETRI FISICI**

#### **7.1 INTRODUZIONE**

Il misuratore di portata di modello standard ha due moduli di input analogico integrati nel suo sistema hardware. Può ospitare altri tre moduli di input analogico. Questi moduli forniscono cinque canali analogici, AI1 – AI5, che possono essere connessi a sensori analogici per misurare quantità fisiche, come per esempio temperatura, pressione, ecc. Combinando le informazioni sulla portata, il misuratore può fornire informazioni molto utili per la gestione di risorse e controllo di processo.

Per la misurazione di energia termica (o misurazione calorica), si richiede l'installazione nel sito di misurazione di due trasmettitori di temperatura, uno nel punto di alimentazione del flusso e l'altro sul lato di ritorno. Dovrebbero fornire dati di temperatura accurati al misuratore di portata tramite i canali di input analogico e AI2. I loro segnali devono essere segnali di corrente standard da 4-20 mA o da 0-20 mA.

Tutti i risultati possono essere inviati a un computer master tramite la porta seriale integrata (v. il Capitolo 6 per la comunicazione). Ciò significa che un misuratore di portata può essere utilizzato come RTU in una rete di monitoraggio del flusso. È utile ridurre costi e complessità a fronte di incrementi di affidabilità di una rete di monitoraggio.

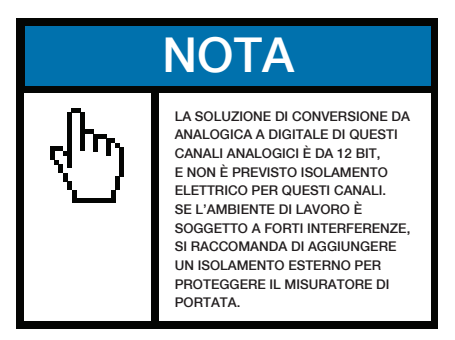

#### **7.2 INPUT ANALOGICI DI CIRCUITO**

Per la misurazione calorica, il trasmettitore di temperatura sul lato alimentazione deve essere connesso al canale AI1 (blocchi terminali 64 e 63), e il trasmettitore sul lato di ritorno deve essere connesso al canale AI2 (blocchi terminali 65 e 63) con collegamenti elettrici a cordoncino (Figure 8-1). Una potenza interna +24VDC viene provata ai terminali, pertanto non è necessaria alcuna alimentazione esterna. Ciò significa che il trasmettitore della temperatura (o pressione) deve essere del tipo bipolare.

La finestra di menu M06 visualizza I dati attuali di input analogico e il suo valore corrispondente di pressione o temperatura.

Il misuratore di portata può ospitare cinque segnali analogici con i suoi cinque moduli di input analogico. AI1 e AI2 sono disponibili come opzioni standard. Gli altri tre moduli sono disponibili solo su richiesta.

COLLEGAMENTI ELETTRICI CON INPUT ANALOGICO

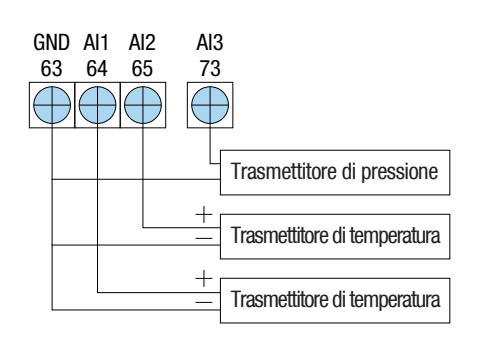

 $f. 8$ 

#### **7.3 MISURAZIONE DI ENERGIA TERMICA**

Ci sono due metodi per il calcolo dell'energia termica:

- 1)  $Qt = Q x (T2 T1) x Ct$
- 2)  $Qt = Q \times (TC2 TC1)$

Dove Qt è l'energia termica (o calorica) consumata, Q è la portata, T1 e T2 sono rispettivamente la temperatura al punto di alimentazione e al punto di ritorno.

Ct è il calore specifico (o il coefficiente di capacità termica) del fluido, che può essere impostato nel menu M86. Di norma per l'acqua è di circa 0,0041868GJ/m3°C.

TC1 e TC2 sono le capacità termiche corrispondenti alle temperature T1 e T2, che sono calcolate dal misuratore di portata secondo standard internazionali e visualizzate in M05.

Le seguenti finestre del menu possono essere usate quando si esegue la misurazione dell'energia termica:

Finestra del menu M05: visualizza energia ed energia totalizzata.

Finestra del menu M06: visualizza i valori di corrente di input AI1 e AI2 e i loro valori delle temperature corrispondenti.

Finestra del menu M63: imposta i valori minimi e massimi della temperatura che corrispondono alla corrente minima (4 mA) e massima (20 mA) del canale AI1.

Finestra del menu M64: imposta i valori minimi e massimi della temperatura che corrispondono alla corrente minima (4 mA) e massima (20 mA) del canale AI2.

Finestra del menu M84: selezione dell'unità termica.KCAL/s - chilocalorie/secondo, GJ/s – Giga Joules/secondo

Menu window M85: selezione della fonte della temperatura: 0. temperatura da input AI1 e AI2; 1. differenza fissa. Quando si seleziona la differenza fissa, impostare la differenza in questo menu.

Finestra del menu M86: input di calore specifico (o coefficiente di capacità termica).

Finestra del menu M87: pulsante on/off del totalizzatore termico

Finestra del menu M88: fattore moltiplicatore del totalizzatore termico

58 | EUROMAG

Finestra del menu M89: risettaggio totalizzatore termico

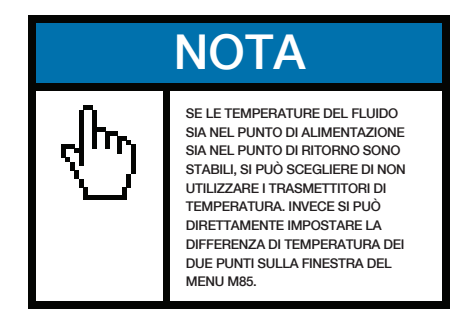

#### **7.4 CONFIGURAZIONE DI RANGE DI MISURAZIONE ANALOGICA**

Temperatura, pressione e altri segnali sono impostati nel misuratore di portata tramite i canali analogici AI1-AI4. I loro range di misurazione possono essere impostati nelle finestre M63-M66. Il primo numero di queste finestre è il minimo nel range di misurazione, che corrisponde a un input analogico di 4 mA. Il secondo numero è il massimo, che corrisponde a una corrente di input di 20 mA.

#### Esempio 1:

Si ipotizzi che un trasmettitore di temperatura fornisca 4 mA a 10 ° C e 20 mA a 150 ° C, e che questo trasmettitore sia connesso al canale AI1. Poi, si deve impostare 10 e 150 nella finestra del menu M63, rispettivamente per il primo e il secondo numero. Si possono visualizzare l'attuale valore del segnale di corrente e i dati di temperatura corrispondenti in finestra M06.

#### Esempio 2:

Si ipotizzi che un trasmettitore di pressione generi corrente da 4 mA a una pressione di 0,98g e da 20 mA a una pressione di 10,5 kg. Il trasmettitore è connesso al canale AI3. Poi, si deve impostare 0,98 e

10,5 nella finestra M65. I presenti valori di corrente di input e la temperatura corrispondente sono illustrati in M07.

Se trovate che il valore della corrente dal trasmettitore è differente da quello mostrato in M06 (o M07), dovrete calibrare il canale analogico corrispondente. V. la sezione 3.16 per dettagli sulla taratura.

#### **7.5 LETTURA DI VALORI ANALOGICI DI INPUT DA UN COMPUTER DI RETE**

Quando il misuratore di portata è collegato in rete, tutti i dati analogici possono essere facilmente visualizzati da un computer remoto.

Per visualizzare la presente corrente di input analogico, utilizzare il comando BA1, BA2, BA3 o BA4.

Per visualizzare il valore di temperatura/pressione rappresentato dalla corrente di input analogico, utilizzare il comando AI1, AI2, AI3 o AI4.

#### **8. GARANZIA E ASSISTENZA**

#### **8.1 GARANZIA**

I prodotti fabbricati da EUROMAG INTERNATIONAL sono garantiti da difetti di materiali e di fabbrica per un periodo di un anno dalla data di spedizione all'acquirente originale. Gli obblighi di EUROMAG INTERNATIONAL saranno limitati al ripristino del misuratore alla sua normale operatività o alla sostituzione, a scelta di EUROMAG, previa comunicazione scritta del difetto presunto entro 10 giorni dalla sua scoperta. EUROMAG INTERNATIONAL determinerà se sia necessaria la resa del misuratore. Se fosse necessaria la resa, l'utente sarà responsabile dei costi di spedizione di sola andata dal cliente al fabbricante.

EUROMAG INTERNATIONAL non è responsabile di difetti o danni attribuibili ad uso improprio, installazione scorretta, condizioni di lavoro irregolari, sostituzione di parti senza autorizzazione e casi di forza maggiore. Inoltre, fusibili e batterie non fanno parte di questa garanzia.

LA GARANZIA DI CUI SOPRA ESCLUDE E SOSTITUISCE TUTTE LE ALTRE GARANZIE ESPRESSE O TACITE (COMPRESE, MA NON LIMITATE ALLE, GARANZIE DI COMMERCIO E IDONEITÀ AD UNO SCOPO PARTICOLARE, E GARANZIE DERIVANTI DA PRATICHE COMMERCIALI O DI UTILIZZO).

#### **8.2 ASSISTENZA**

Nel caso di problemi di funzionamento, contattate il servizio di assistenza tecnica tramite telefono, fax, email o internet. Nella maggior parte dei casi i problemi potranno essere risolti immediatamente.

Per qualsiasi problema all'hardware dello strumento, consigliamo i nostri clienti di inviare lo strumento all'assistenza tecnica. Contattare il servizio di assistenza tecnica fornendo il numero del modello e il numero seriale dello strumento prima di effettuare la spedizione. Entrambi questi numeri sono indicati sull'etichetta del prodotto. Per ogni richiesta di assistenza o di taratura, verrà assegnato un numero di Return Materials Authorisation (Autorizzazione Restituzione Materiali, RMA).

Sappiate che il costo della riparazione può essere determinato solo dopo il ricevimento e l' ispezione dello strumento. Il cliente riceverà un preventive prima che si proceda all'assistenza.

#### Nota importante in caso di resa del prodotto

Prima di inviare lo strumento per riparazione o assistenza in garanzia, leggere attentamente quanto segue:

1. Se il prodotto reso è stato esposto a un ambiente nucleare o radioattivo, oppure è stato a contatto con materiali pericolosi che potrebbero causare rischi al nostro personale, lo strumento non potrà essere sottoposto ad assistenza tecnica.

2. Se il prodotto reso è stato esposto oppure è entrato in contatto con materiali pericolosi, ma ha

ottenuto da un'organizzazione riconosciuta la certificazione di essere un apparecchio non a rischio, si richiede di fornire la certificazione per l'assistenza.

3. Se il prodotto reso non possiede in allegato un numero di RMA, verrà restituito senza che venga fornita alcuna assistenza tecnica.

#### **9. APPENDICI**

#### **9.1 SCHEMA DEL CIRCUITO E DISEGNI DEL PROFILO**

Lo schema elettrico seguente è per la versione standard del misuratore di portata.

La struttura interna della versione standard del misuratore di portata è illustrata nell'immagine seguente. Tutti i blocchi terminali dei collegamenti elettrici sono posti nella parte inferiore della scatola, proprio sopra all'etichetta di interfaccia. I piedini del blocco terminale sono numerati e marcati nella parte immediatamente sottostante.

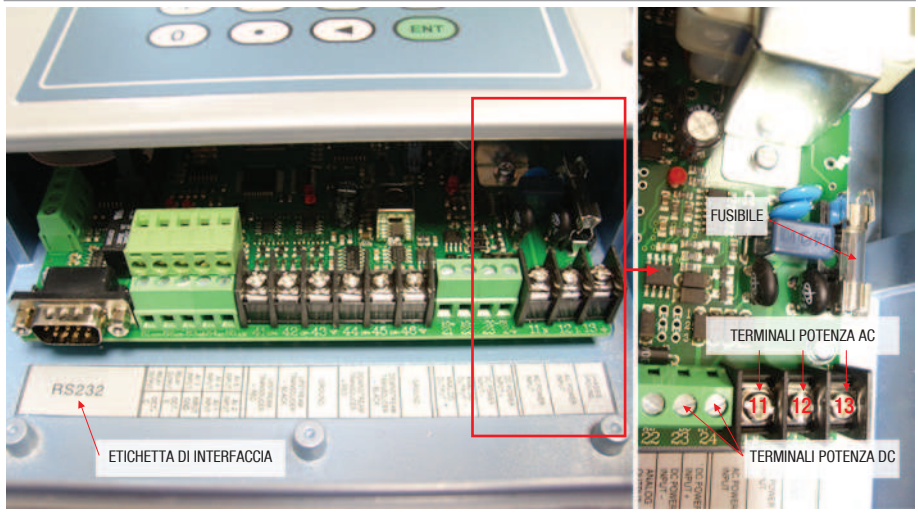

 $f. q$ 

Tensione di linea e Potenza nominale fusibili:Per alimentazione 8-36VDC: 3.0A Slo-Blo Per alimentazione 110VAC: 1.0A Slo-BloPer alimentazione 220VAC: 0.5A Slo-Blo

Come indicato nell'immagine di destra, il fusibile è posizionato nell'angolo inferiore destro dell'unità, immediatamente sotto il pannello del tastierino numerico. Se desiderate sostituire il fusibile, dovreste rimuovere il pannello del tastierino numerico per avere un accesso migliore.

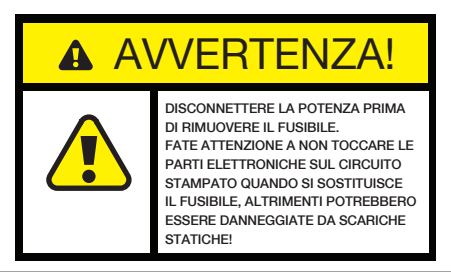

SCHEMA ELETTRICO

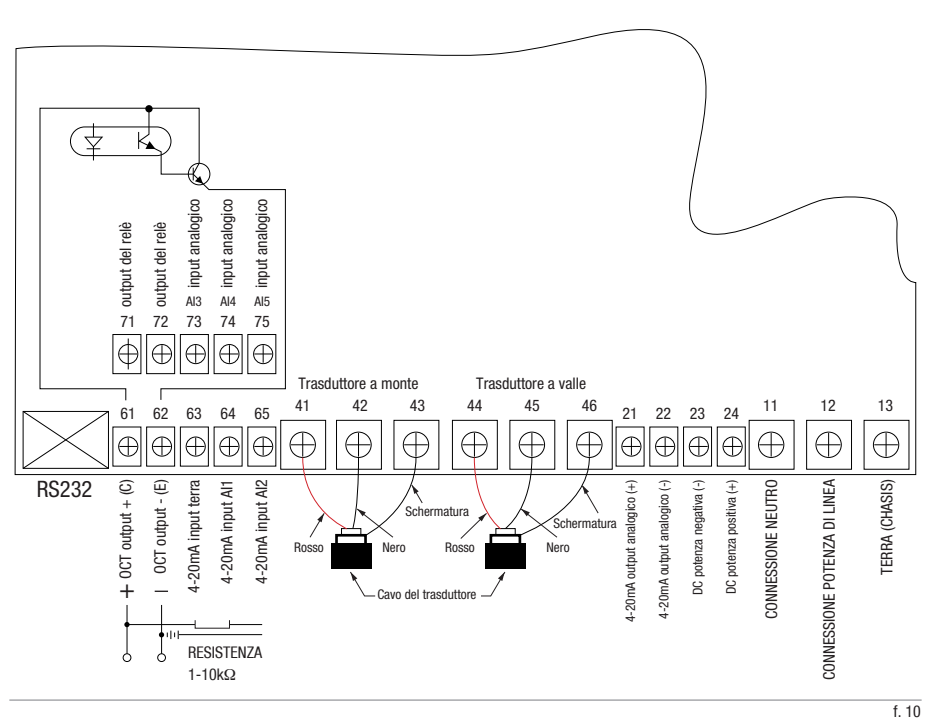

#### DIAGRAMMA PROFILO

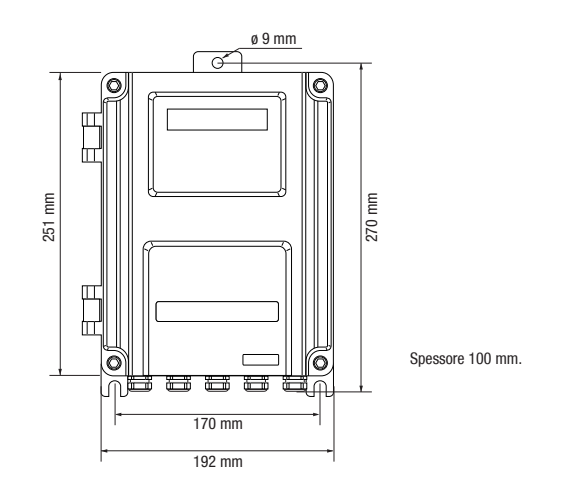

#### **9.2 GUIDA ALL'INSTALLAZIONE DEL TRASDUTTORE 'CLAMP-ON'**

#### 9.2.1 SCEGLIERE IL METODO DI INSTALLAZIONE

I tre metodi di installazione indicati di seguito sono spesso usati in applicazioni normali. Selezionare il metodo di installazione corretto a seconda delle dimensioni del tubo.

#### Metodo di installazione V

 Il metodo di installazione V è usato comunemente con diametri del tubo che vanno da 1" (30 mm) a 4" (100 mm). Viene chiamato anche metodo riflettente.

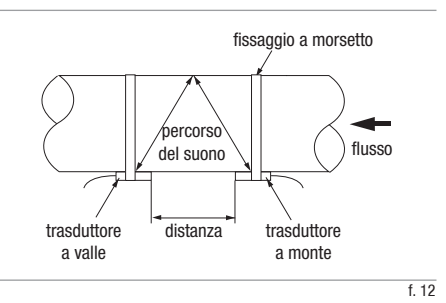

#### Metodo di installazione Z

 Il metodo di installazione Z è usato comunemente con diametri del tubo che vanno da 4" (100 mm) a 240" (6.000 mm). Con questo metodo spesso si ottiene il miglior ritorno di segnale.

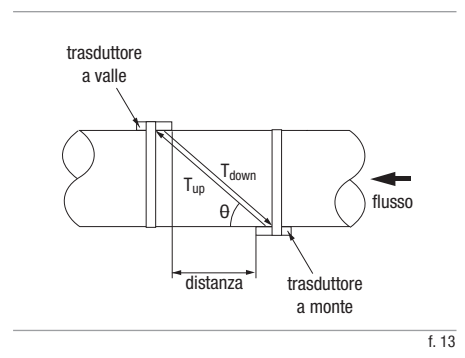

#### Metodo di installazione W

 Il metodo di installazione W è usato con tubi piccoli, in genere inferiori a 1.1/2" (40 mm).

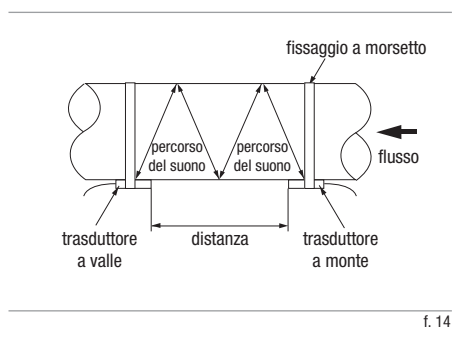

#### 9.2.2 DISTANZA DEI TRASDUTTORI

Il misuratore di portata calcolerà per voi la distanza dei trasduttori. Si devono solo impostare tutte le informazioni di installazione, compreso il metodo di installazione, i parametri del tubo, i parametri del fluido, ecc., tramite le finestre del menu M11-M24. Il valore distanza sarà visualizzato nella finestra del menu M25.

La distanza dei trasduttori si riferisce alla distanza tra le due estremità dei due trasduttori (v. la figura 15).

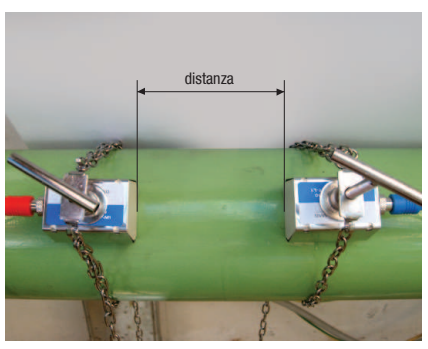

f. 15

#### 9.2.3 PREPARARE LA SUPERFICIE DEL TUBO

Individuare il sito in cui procedere all'installazione secondo le regole di selezione del sito suggerite nella sezione 2.8.

Basandosi sulla distanza dei trasduttori ottenuta al passo precedente, segnare in maniera approssimativa l'area della superficie del tubo in cui saranno montati i trasduttori.

Pulire l'area segnata. Rimuovere ruggine e vernice. Sabbiare la superficie se non fosse pulita. Utilizzare uno straccio umido per ripulire la polvere dopo la sabbiatura. Asciugare la superficie. Una superficie pulita e asciutta garantirà un buon legame acustico tra il trasduttore e il tubo.

Basandosi sulla distanza dei trasduttori, segnare con cura i punti di installazione dei trasduttori sulla superficie del tubo. Assicurarsi che i due punti siano nell'area pulita.

#### 9.2.4 PREPARARE I TRASDUTTORI

Pulire la superficie dei trasduttori. Tenere asciutta la superficie.

Applicare un'ampia fascia di liquido di accoppiamento ad ultrasuoni verso il centro di ciascuna superficie del trasduttore come illustrato in figura 16. Applicare un'ampia fascia di liquido di accoppiamento anche sulla superficie del tubo. Se il liquido di accoppiamento è molto viscoso, potrebbe essere necessario massaggiare leggermente la superficie del tubo con il liquido di accoppiamento cosicché il liquido di accoppiamento possa riempire le minuscole puntinature che potrebbero essere presenti sulla superficie del tubo.

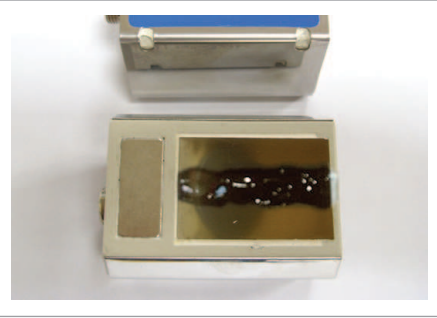

f. 16

#### 9.2.5 INSTALLARE I TRASDUTTORI

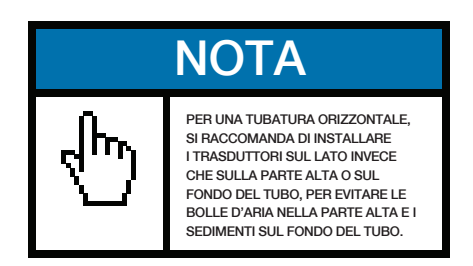

Innanzitutto, segnare la posizione di installazione dei trasduttori sulla superficie del tubo secondo la distanza di montaggio data nel menu M25. Potreste aver bisogno di una sagoma di carta che contribuisca a individuare con cura e rapidità le posizioni dei trasduttori e anche per centrare i trasduttori, soprattutto se si ha in programma di utilizzare il metodo Z per l'installazione.

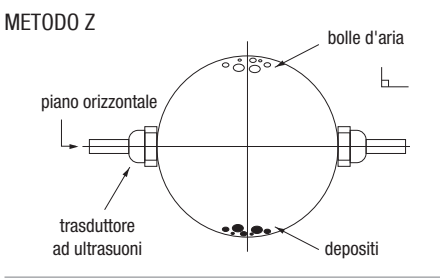

Quindi, collegare l'attrezzatura di montaggio intorno al tubo. Lasciate allentata la catena in modo da far scivolare il trasduttore al di sotto.

Applicare una piccola quantità di liquido di accoppiamento nell'area del tubo approntata per essere a contatto con i trasduttori.

Far scivolare il trasduttore al di sotto dell'attrezzatura di fissaggio. Stringere la vite. Fare lo stesso con l'altro trasduttore. Utilizzare come riferimento la figura sulla destra.

Se il tubo è in metallo, non avrete bisogno di fissaggio a morsetto. I trasduttori rimarranno automaticamente attaccati al tubo per forza magnetica. Dovrete premere con una certa forza il trasduttore contro il tubo per farlo aderire stretto.

Infine, collegare i trasduttori all'unità principale con i cavi preferiti del trasduttore. Si faccia riferimento alla sezione 2.2.2 per ulteriori informazioni.

#### 9.2.6 METTERE A PUNTO L'INSTALLAZIONE

Passare alla finestra del menu M90 e poi M91. Verificare le letture dei tre elementi fondamentali (intensità del segnale S, qualità del segnale Q e rapporto del tempo di transito R). Assicurarsi che si trovino almeno nei range operativi:

#### Range operativi:

 $S \ge 60$ ,  $Q \ge 60$ ,  $97\% \le R \le 103\%$ .

#### Range ottimali:

 $S \ge 80$ ,  $Q \ge 80$ ,  $99\% \le R \le 101\%$ <sup>\*</sup>.

\* Da notare che quando la velocità di flusso è molto elevata, il range di R può essere più ampio.

Nel caso ideale in cui le condizioni del tubo e le condizioni del fluido siano favorevoli alla propagazione del suono, le letture dei tre elementi fondamentali potrebbero facilmente convertirsi a range ottimali. Se le letture dei tre elementi fondamentali non si avvicinano ai loro range ottimali, e neppure ai loro range operativi, è necessario regolare l'installazione del trasduttore leggermente e lentamente, fino a ottenere letture migliori.

Se non riuscite a portare i tre elementi fondamentali nei loro range operativi, indipendentemente da quanto vi siate impegnati, dovrete allora verificare tutti i parametri impostati nelle finestre del menu da M11 a M24. Assicuratevi che tali valori siano corretti. Ogni volta che effettuate un cambiamento a questi parametri, dovrete verificare la lettura della distanza dei trasduttori nel menu M25. Se la distanza è cambiata, dovrete di conseguenza reinstallare i trasduttori.

Se non riuscite ancora a ottenere le letture corrette dei tre elementi fondamentali, verificate quanto segue:

- Il tubo è vecchio?
- Ci sono troppi depositi all'interno del tubo?
- C'è troppa corrosione? Troppe bolle d'aria?
- Un rivestimento troppo spesso? Il tubo è vuoto o pieno solo a metà?
- Troppo vicino alla pompa/valvola/curva?

Per favore, si faccia riferimento alla sezione 2.11 per ulteriori suggerimenti.

### **NOTA**

 IL LIQUIDO DI ACCOPPIAMENTO PER ULTRASUONI PUÒ ESSERE SILICONE, RESINA EPOSSIDICA, GRASSO O VASELINA. IL SILICONE PUÒ DURARE A LUNGO E PERTANTO DI NORMA VIENE RACCOMANDATO. VOGLIATE LEGGERE LE ISTRUZIONI SU TALI PRODOTTI CON ATTENZIONE PRIMA DI UTILIZZARLI. EUROMAG INTERNATIONAL NON È RESPONSABILE DELLE CONSEGUENZE CAUSATE DA QUESTI PRODOTTI.

#### **9.3 DIMENSIONI STANDARD DEI TUBI**

Dato che le dimensioni dei tubi possono variare tra paesi e standard, vogliate verificare le tabelle degli standard del vostro paese presso il sito dei fabbricanti di tubi.

#### **9.4 TABELLE DI VELOCITÀ DEL SEGNALE**

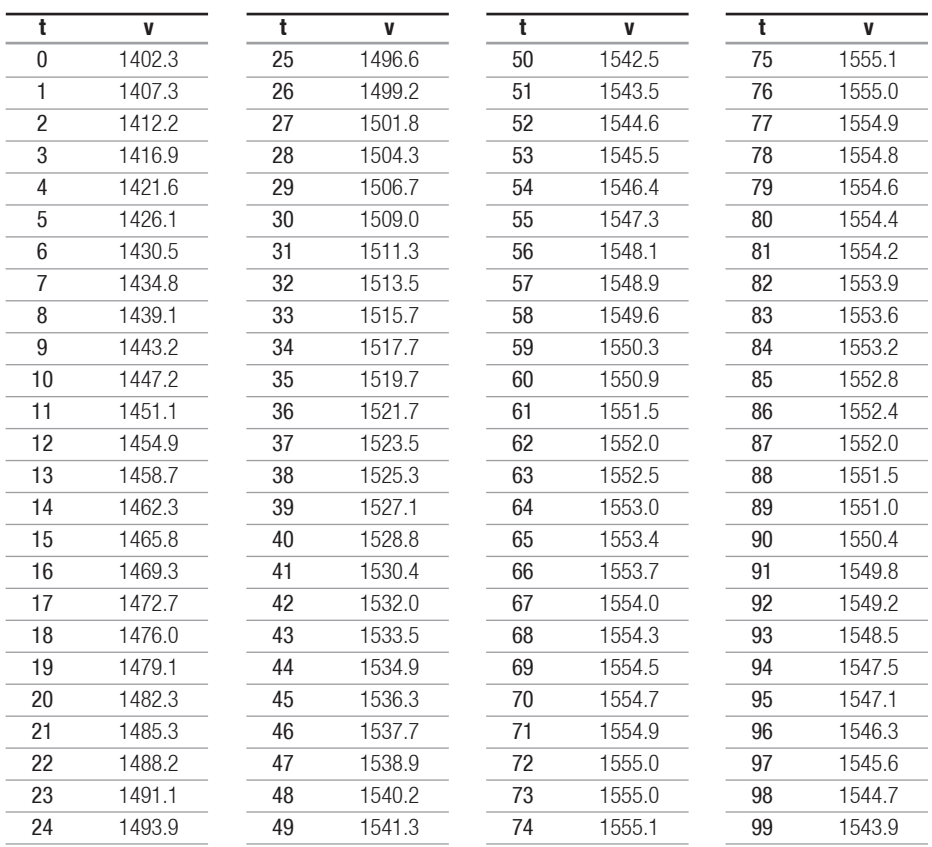

Tabella 9.5.1: Velocità del segnale in acqua a pressione atmosferica. Unità: t (°C) v (m/s)

Tabella 9.5.2: Velocità del segnale e dati di viscosità dei liquidi

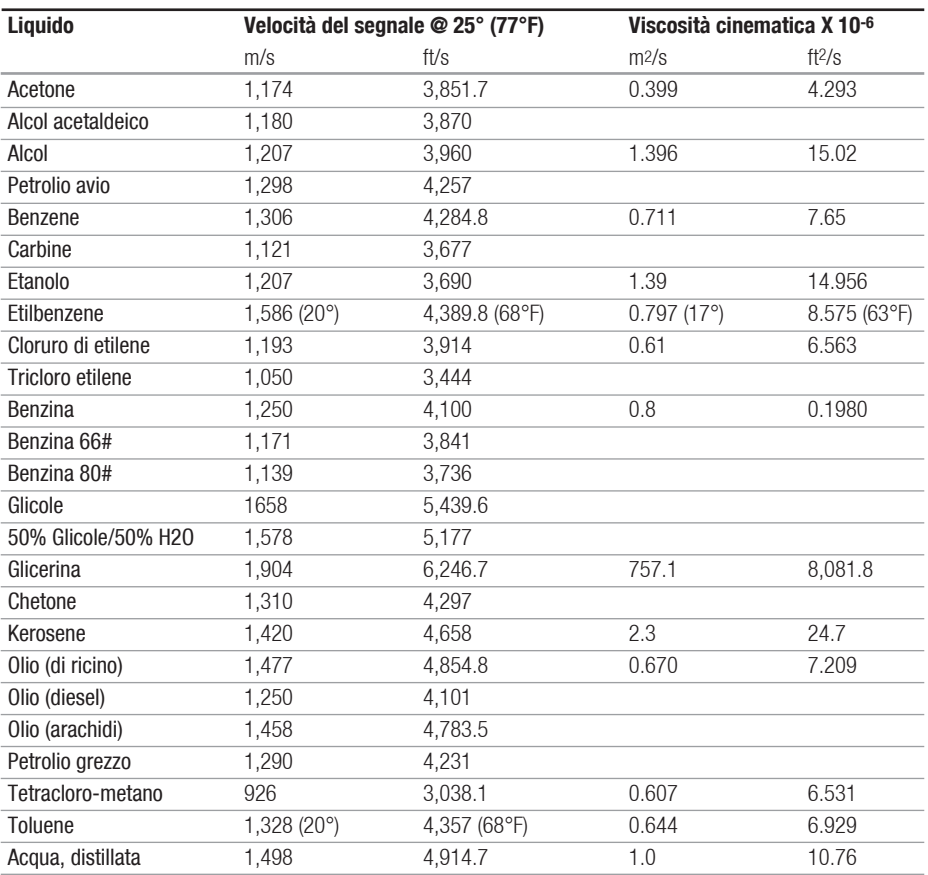

Tabella 9.5.3: Dati di velocità del segnale dei solidi

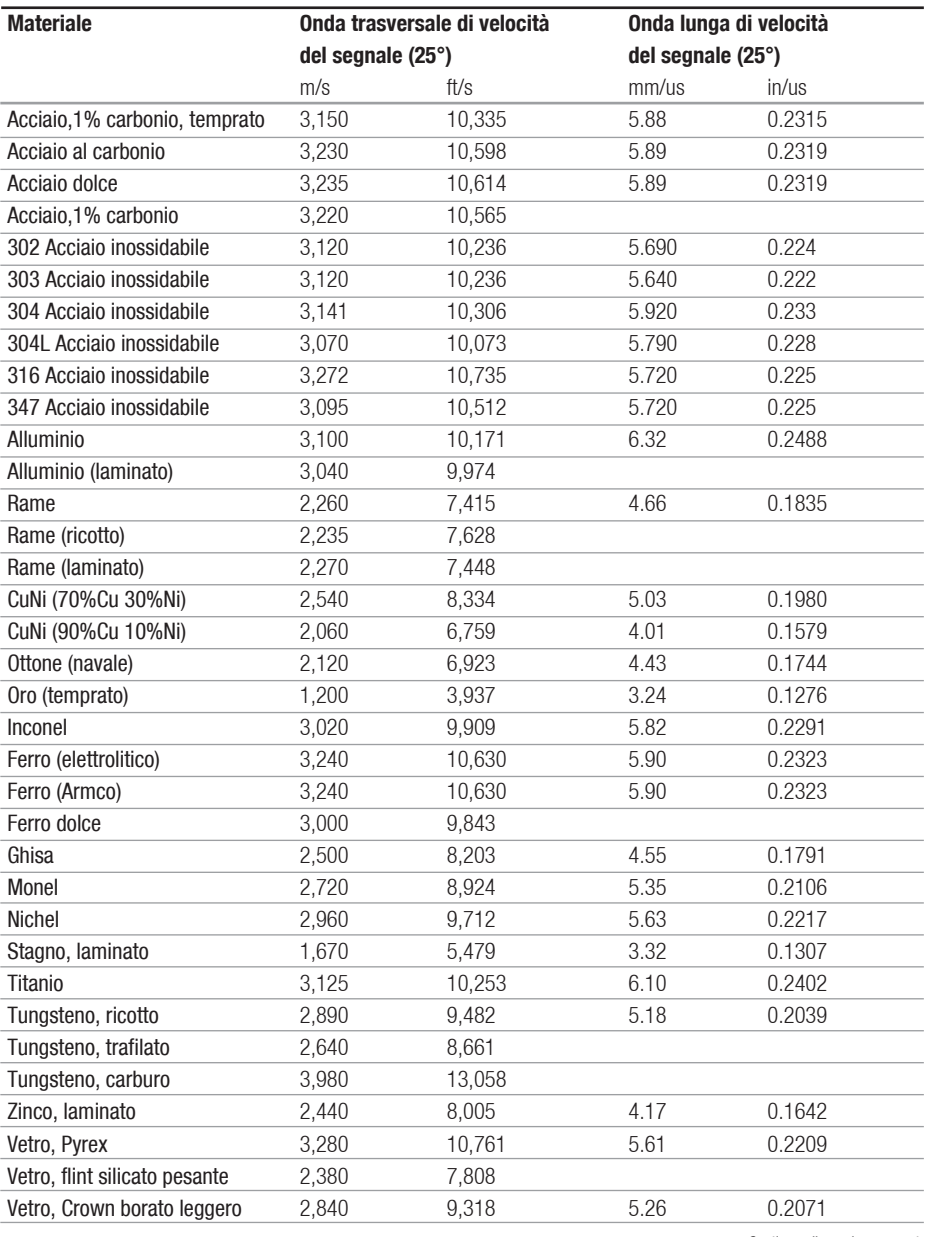

Continua alla pagina seguente

Segue dalla pagina precedente

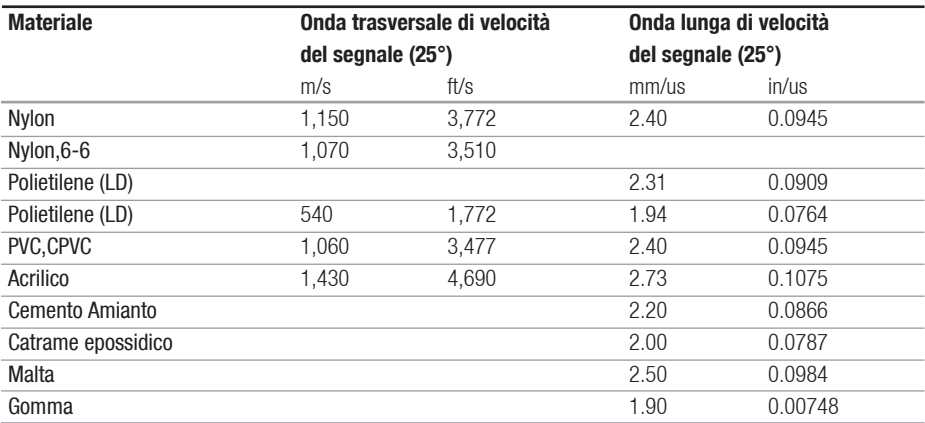
## **EUROSONIC 2000**

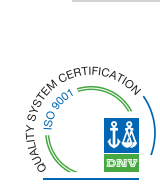

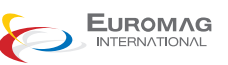

## Euromag International SRL

 Via Torino 3-35035 - MestrinoPADOVA - ITALY Tel. +39/049.9005064 Fax. +39/049.9007764 Mail. euromag@euromag.comhttp://www.euromag.com